# Sandboxを利用した OAuth認証付きAPI利用方法

@2020/12/05 医療情報学会課題研究会セミナー

### ⽊村映善

### 愛媛⼤学医学部医療情報学講座

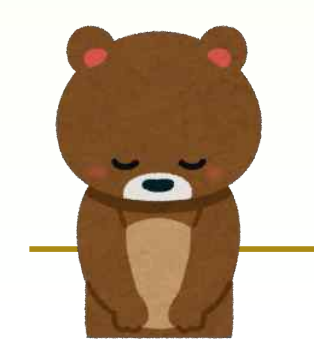

正確な内容を心がけていますが、間違いがあ ったら済みません。その場合は煽らずにご指 摘頂ければ幸いです。

### 目的

- HEART WGの紹介
- CMSが提供しているBlue Button 2.0の開 発者向けサイトを用いて疑似演習・理解
	- 認可プロセスを体験
		- Oauthのフロー
		- FHIR Resourceの認可要求
		- 実際の処理
- PHRにおける認可プロセスの仕様の検討 に参加できるようになること

# 情報共有に関する問題意識

- 新患の記録へのアクセス
- かかりつけ医以外での専門医の受診が必要
- 配偶者やadult childと健康データを共有
- 研究機関と医療保健データを共有する
- 代理⼈や委任状による意志決定
- 緊急時のアクセス
- データ公開範囲の制限

Nancy Lush, Lush Group, Inc HEART Overview https://www.healthit.gov/sites/default/files/page/2019-05/ONCHeartWebinarCombined.pdf

## 情報へのアクセス認可を制御

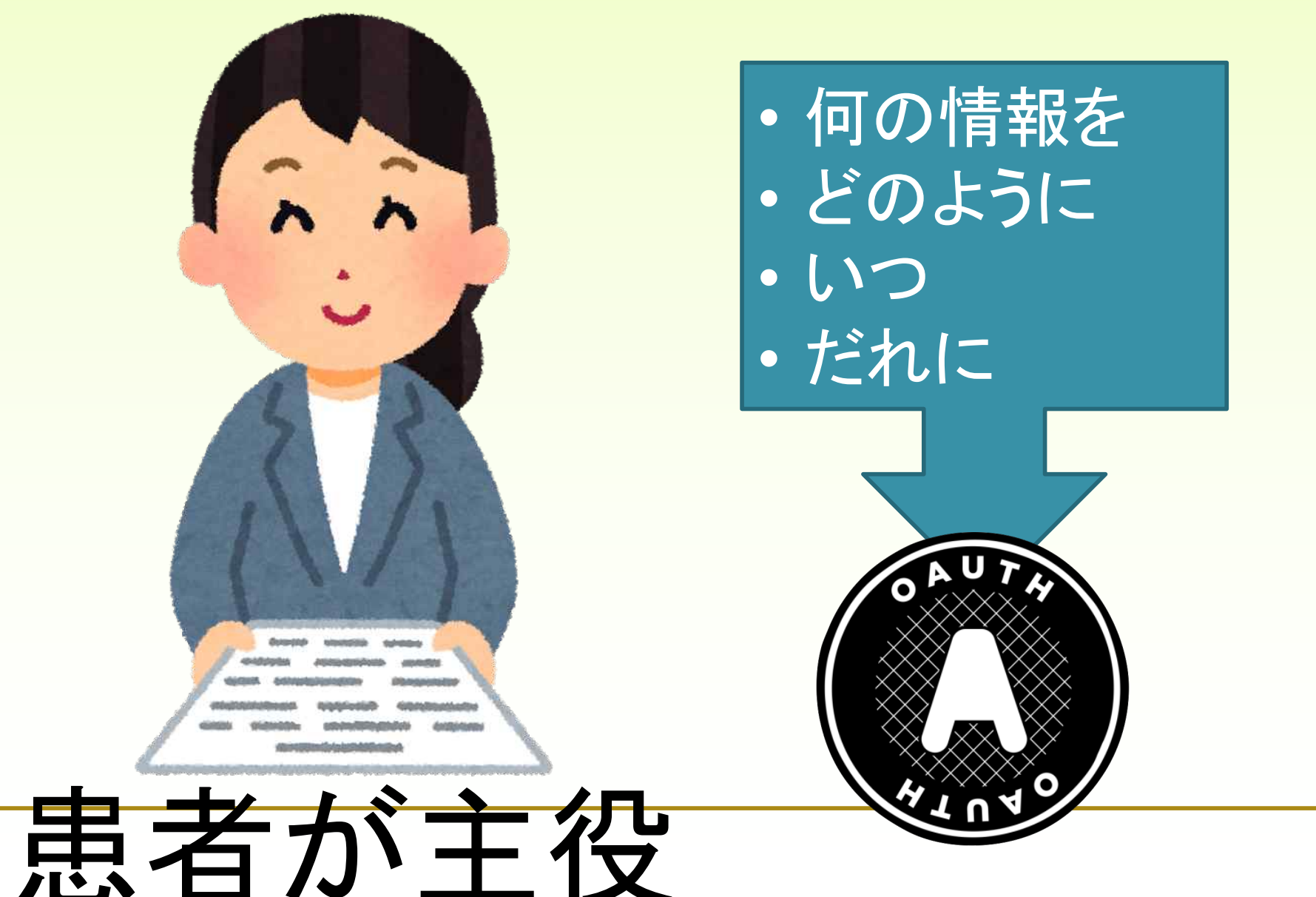

### 認可に関するプロファイルが必要

- FHIRの規格自体はOAuthを認可手段として 推奨。どう使うかは細かく定めていない。
- OAuthの使い⽅はバリエーションがある。ス テークホルダーで合意しておかないと計画な しのOAuth採⽤が相互運⽤性を損なう可能性 がある。
	- かかりつけ医、地域医療連携、PHR、調剤薬局 、eコマース、etc…

## 医療分野向けに OpenID Connectのプロファイル

要配慮個人情報を含む医療情報交換のため に、Open ID Connectの様々なユースケー スの中でもセキュリティが高い方法(ベス トプラクティス)を採用

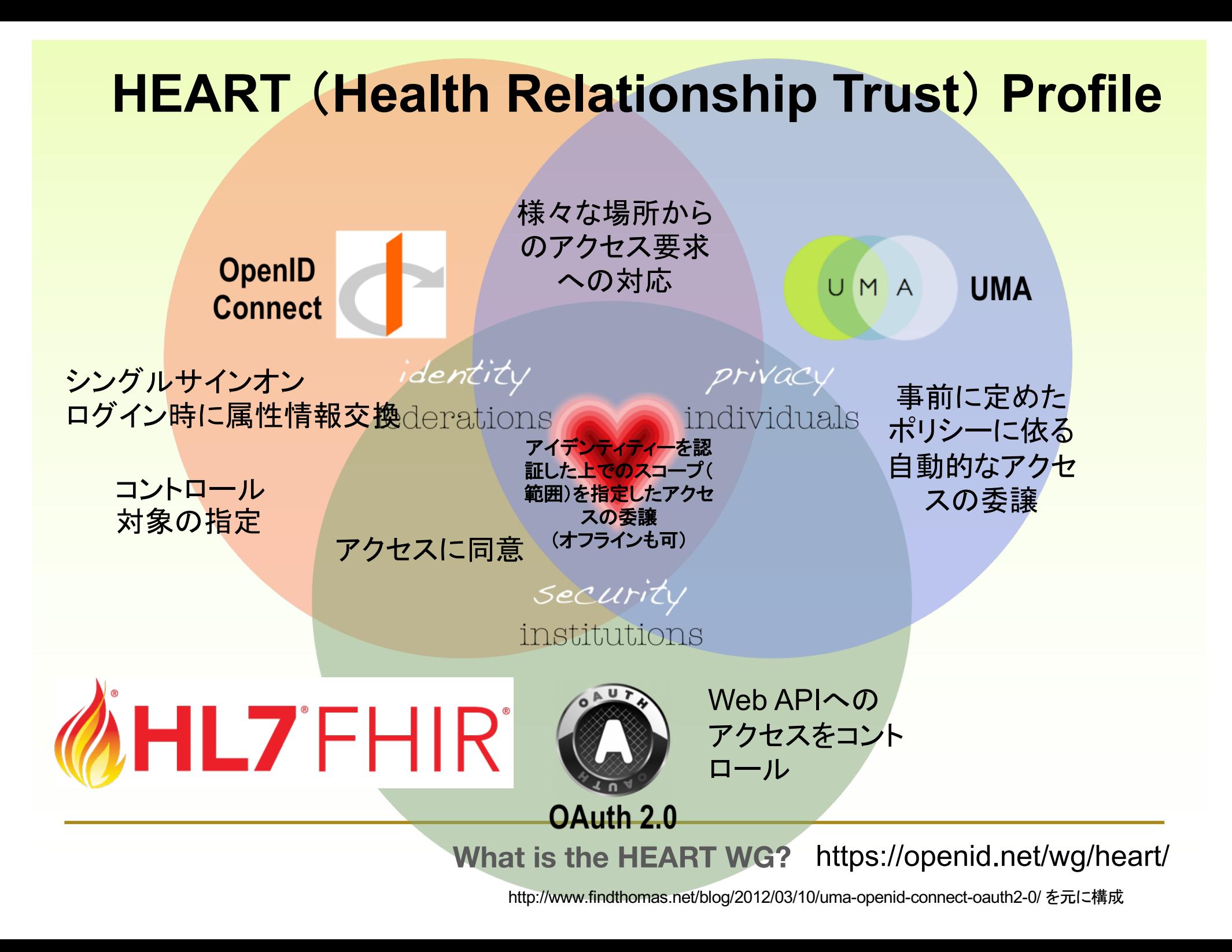

### **OAuth**

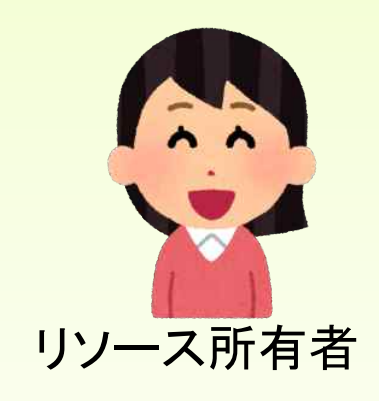

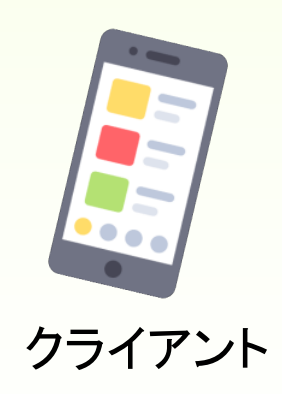

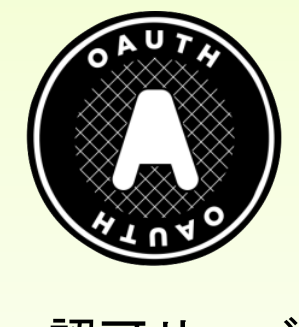

認可サーバ

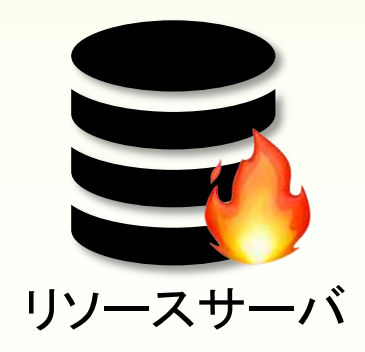

### **OAuth**

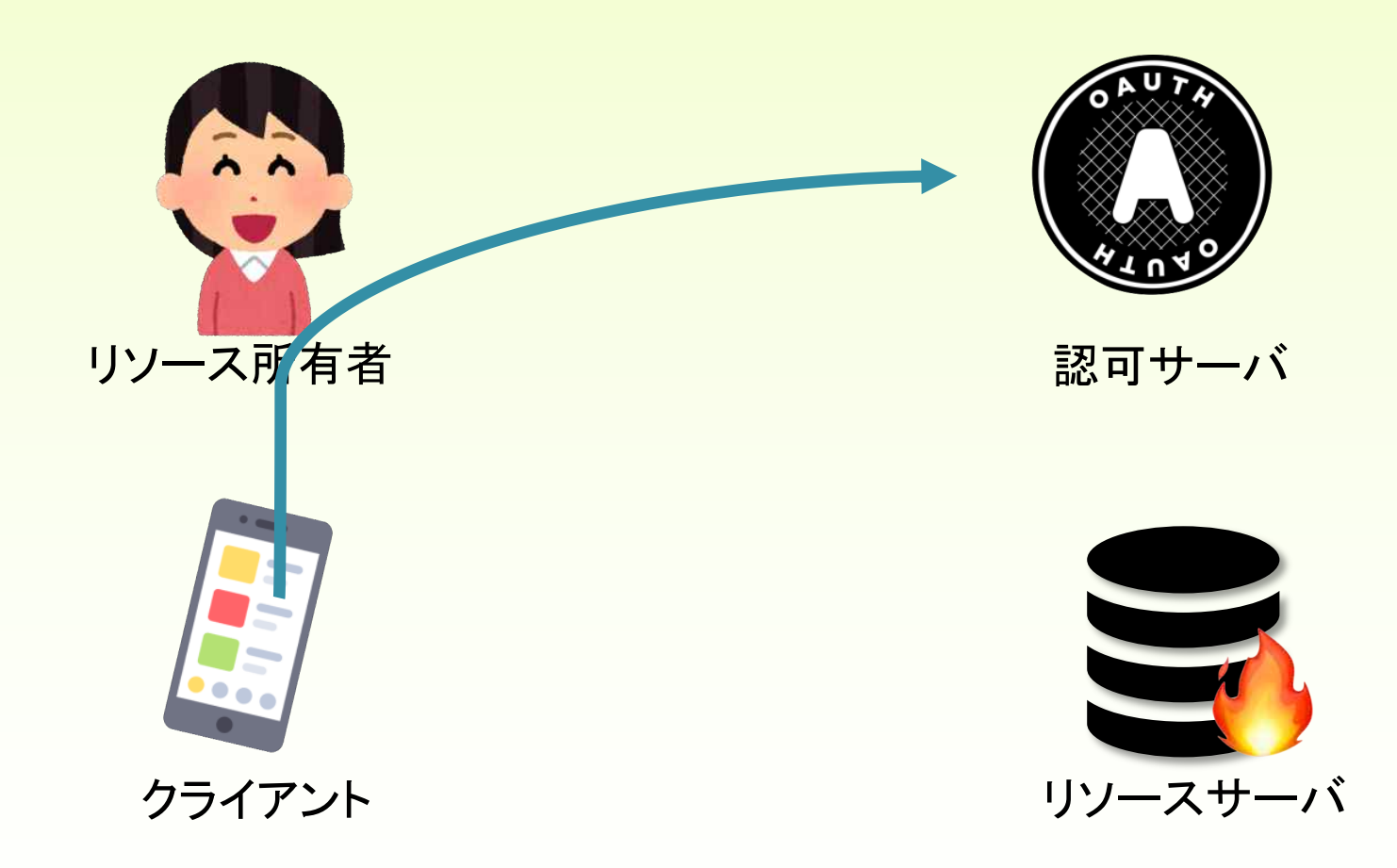

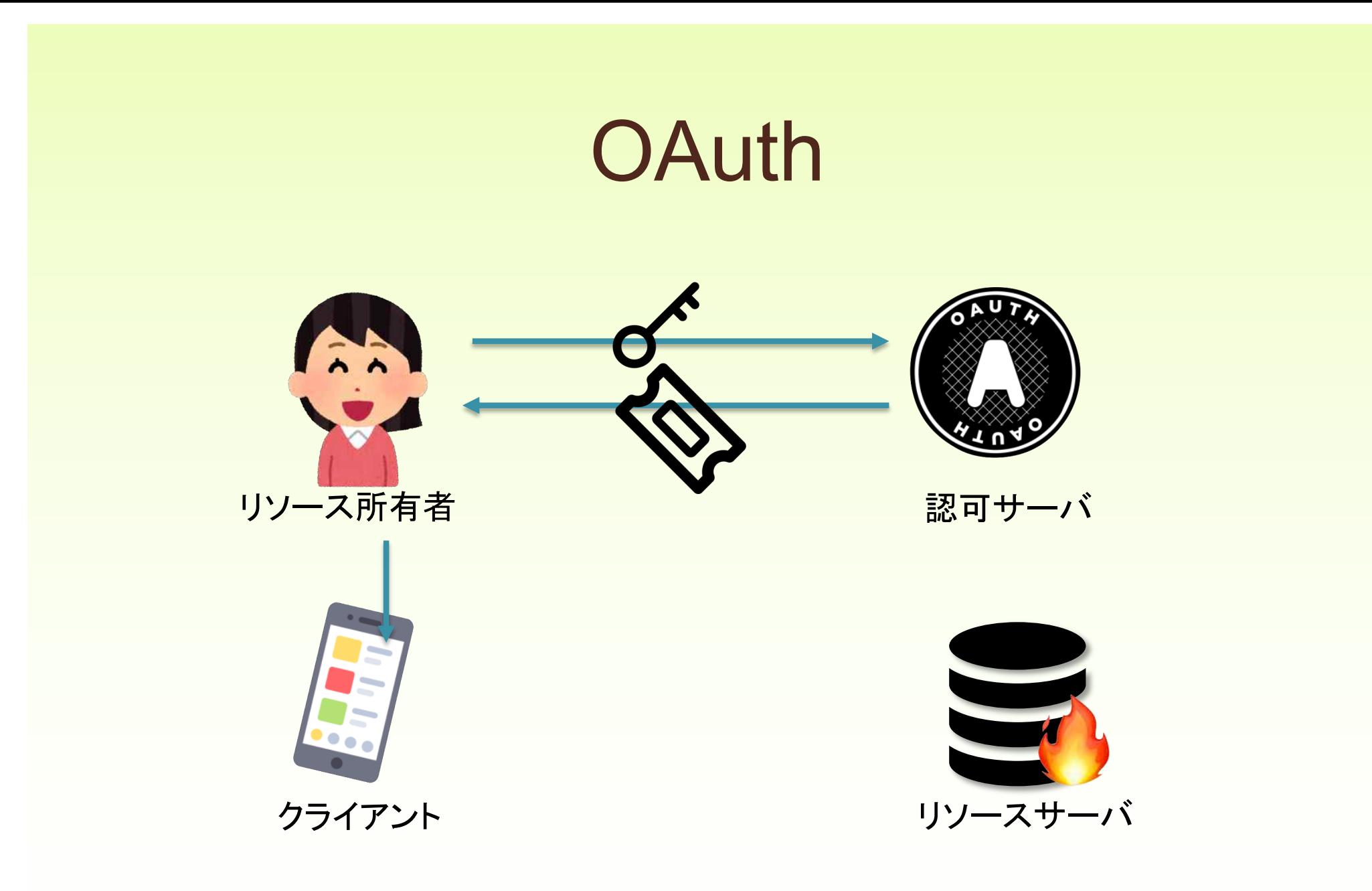

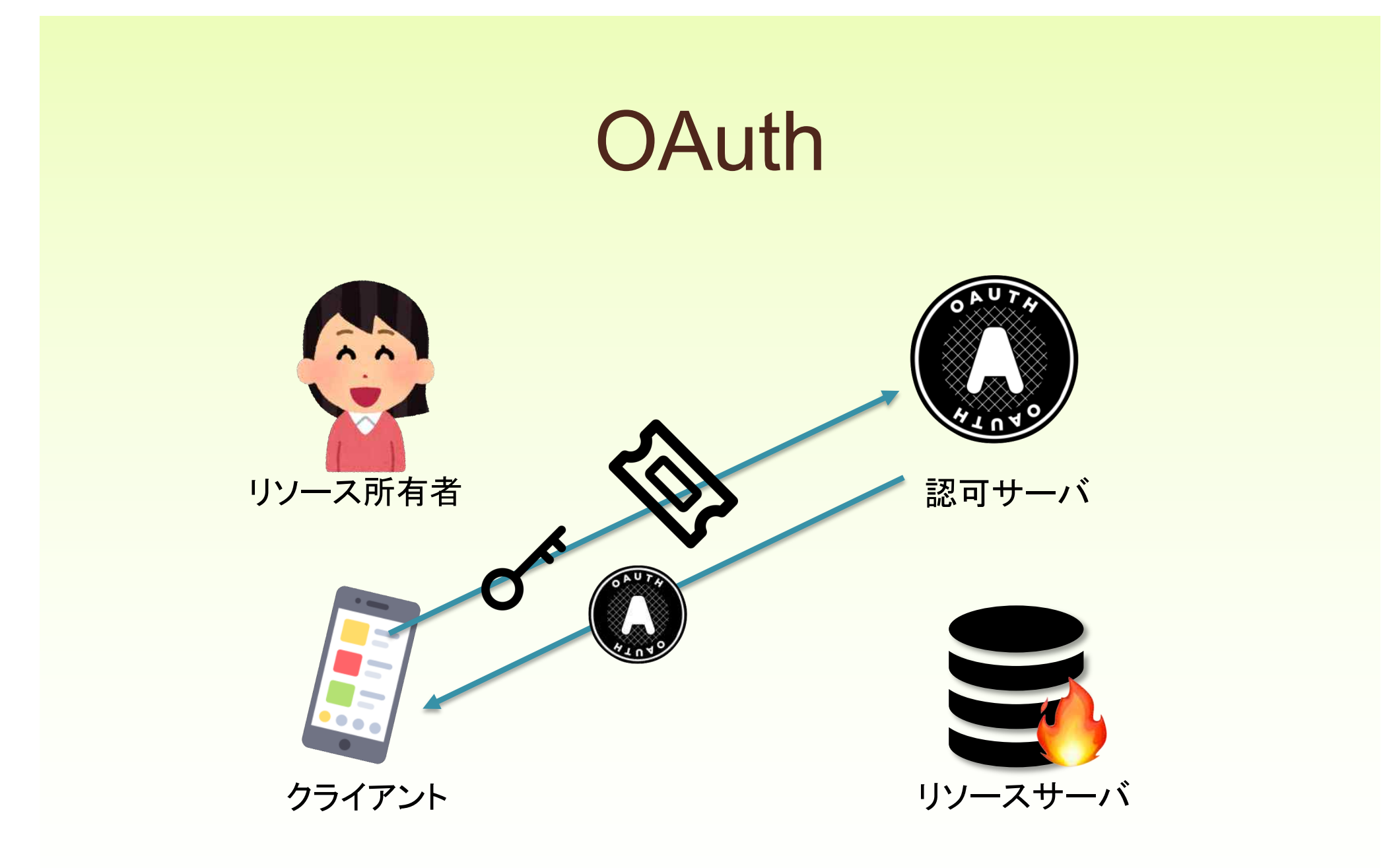

### **OAuth**

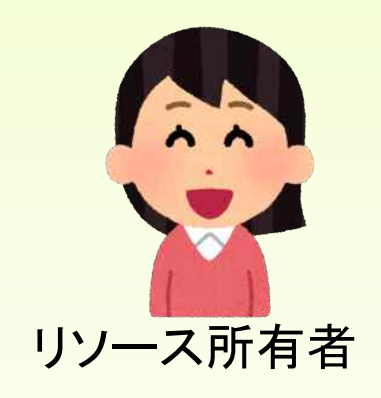

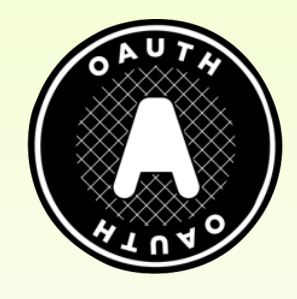

認可サーバ

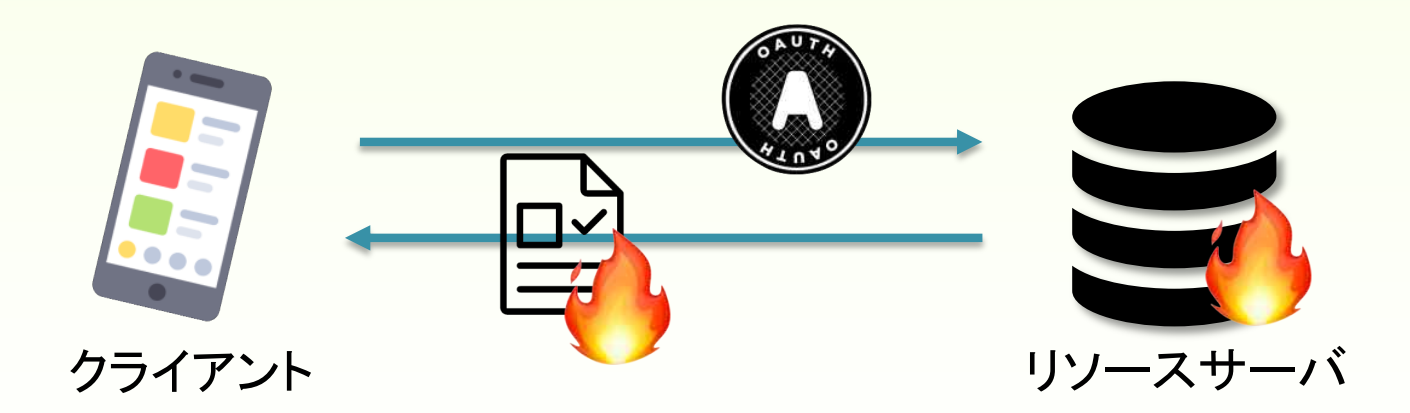

Attribution: Ti[cket Icon https://iconscout.com/contributors/am](https://iconscout.com/contributors/amit-jakhu)it-jakhu Amit Jakhu Key Unicons Font https://iconscout.com/contributors/unicons Document Dinosoft Lab https://iconscout.com/icons/document"

## OAuthと Open ID Connect

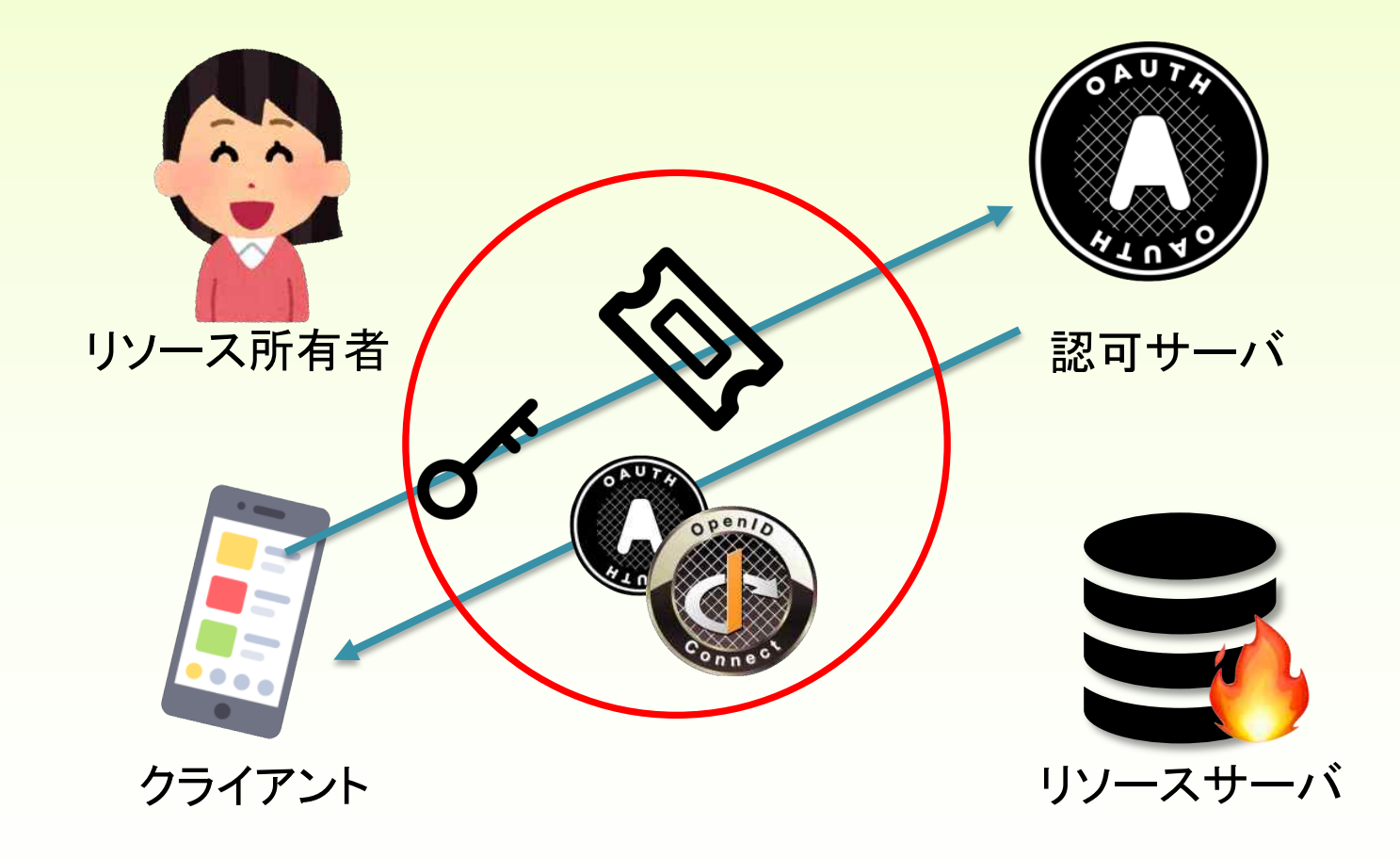

Attribution: Ti[cket Icon https://iconscout.com/contributors/am](https://iconscout.com/contributors/amit-jakhu)it-jakhu Amit Jakhu Key Unicons Font https://iconscout.com/contributors/unicons

### OAuthは本人まわりのみ

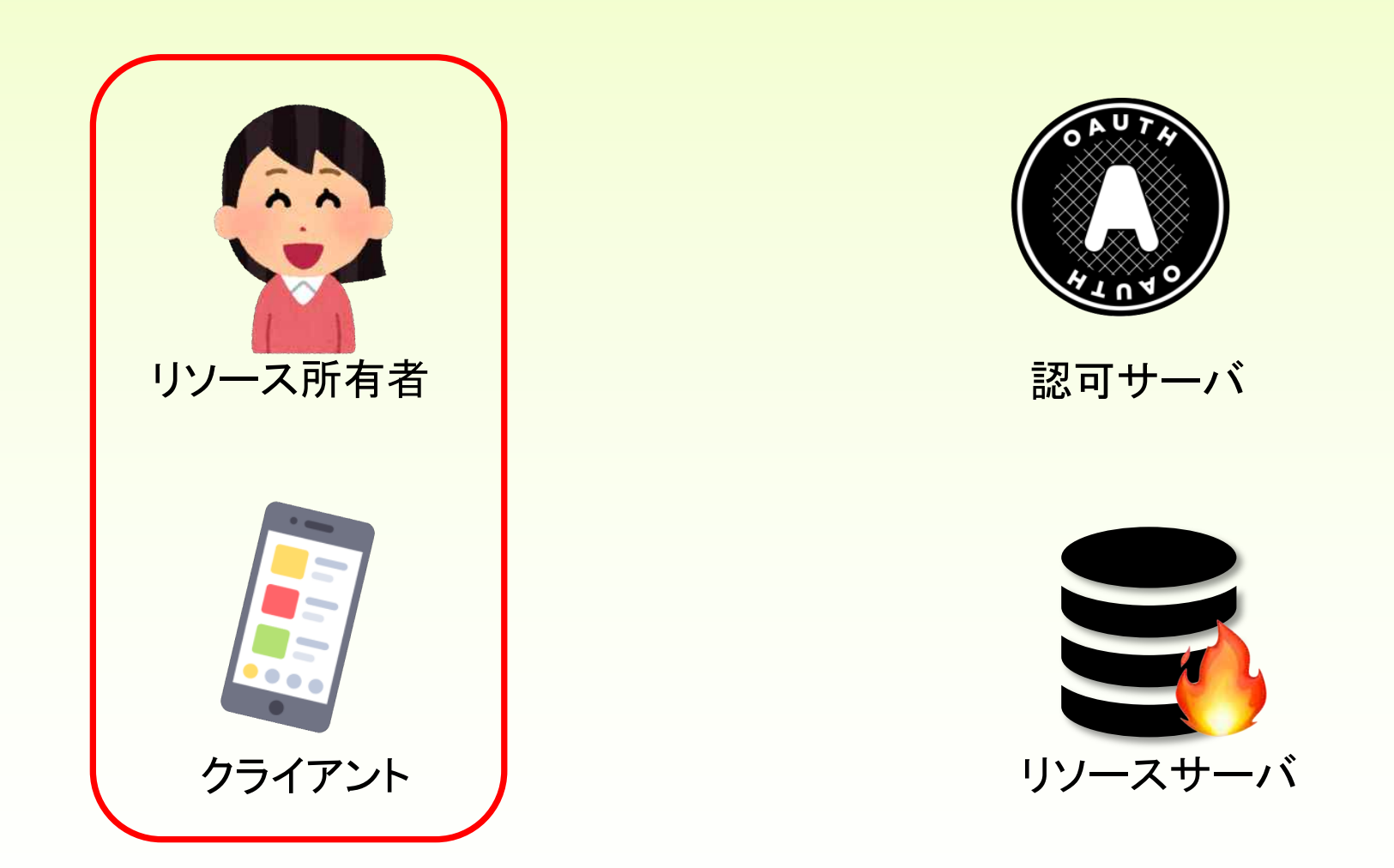

Attribution: Ti[cket Icon https://iconscout.com/contributors/am](https://iconscout.com/contributors/amit-jakhu)it-jakhu Amit Jakhu Key Unicons Font https://iconscout.com/contributors/unicons

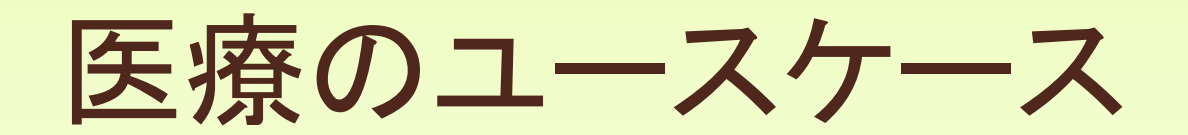

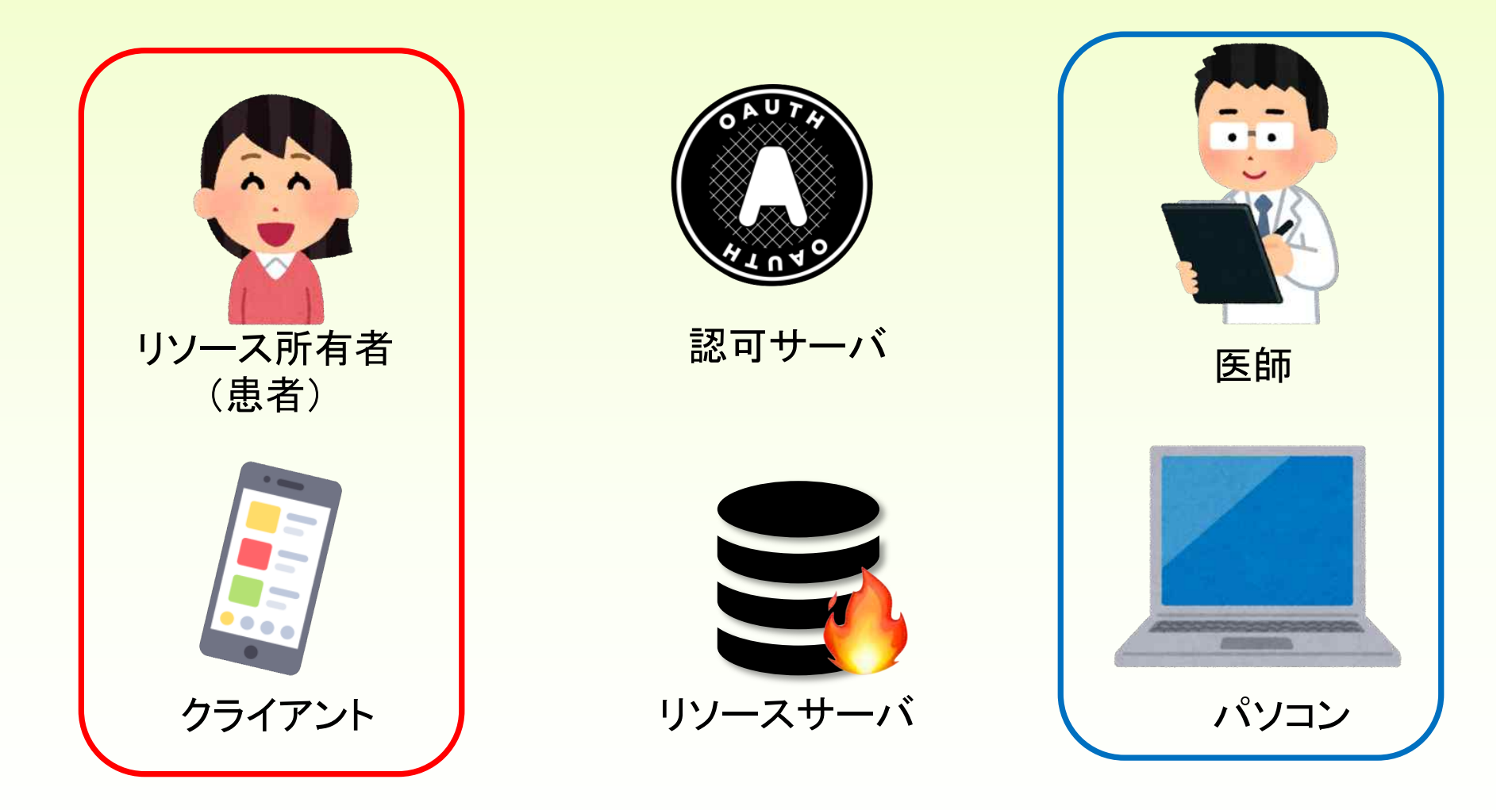

# User-Managed Access (UMA) の考え方

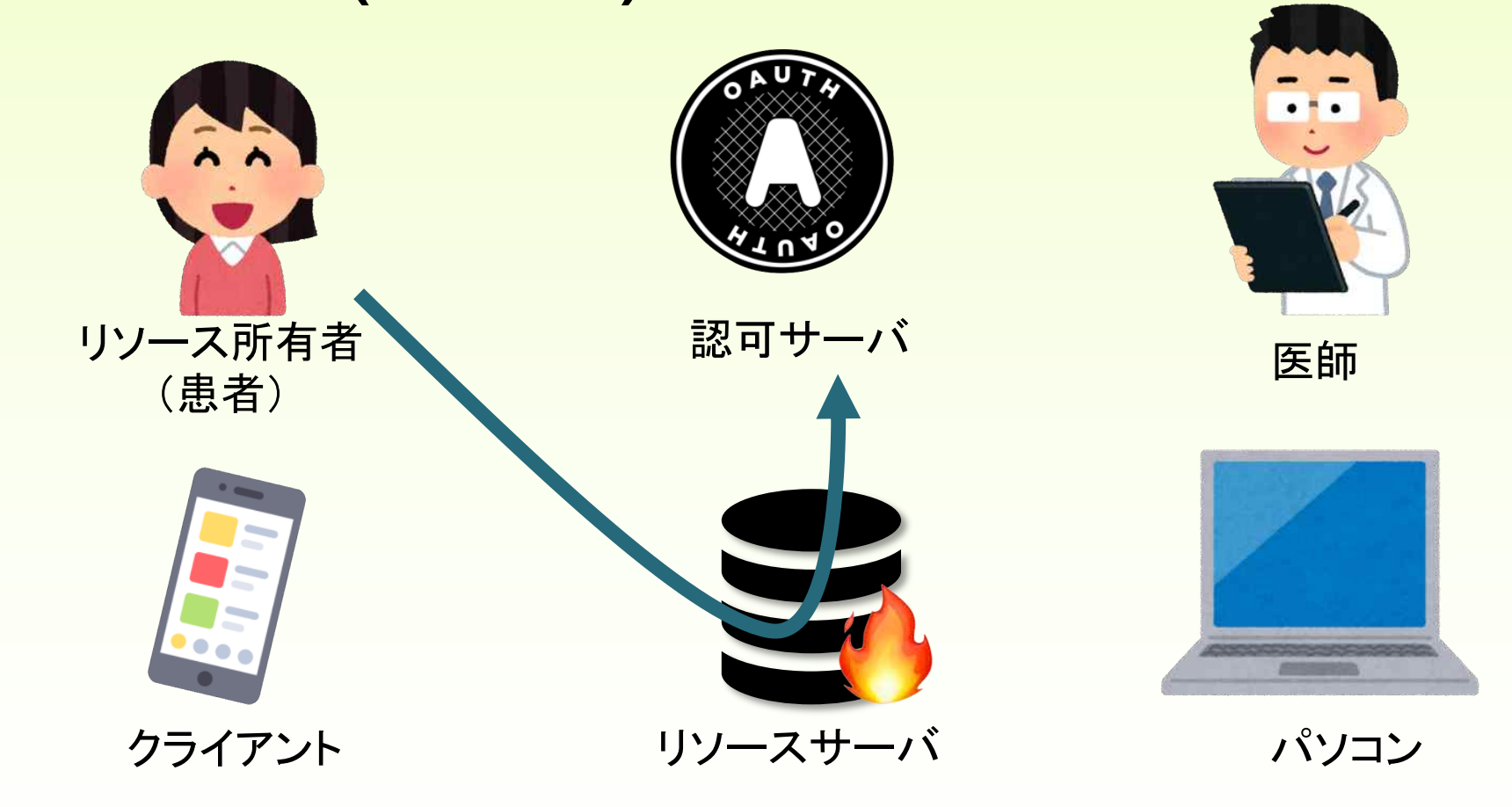

Attribution: Ti[cket Icon https://iconscout.com/contributors/am](https://iconscout.com/contributors/amit-jakhu)it-jakhu Amit Jakhu Key Unicons Font https://iconscout.com/contributors/unicons

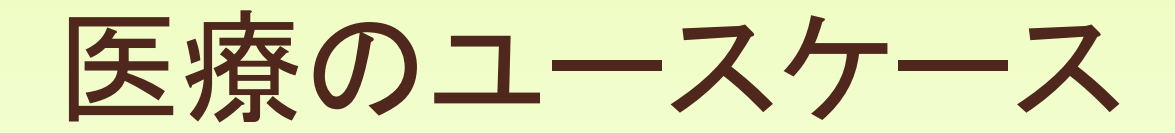

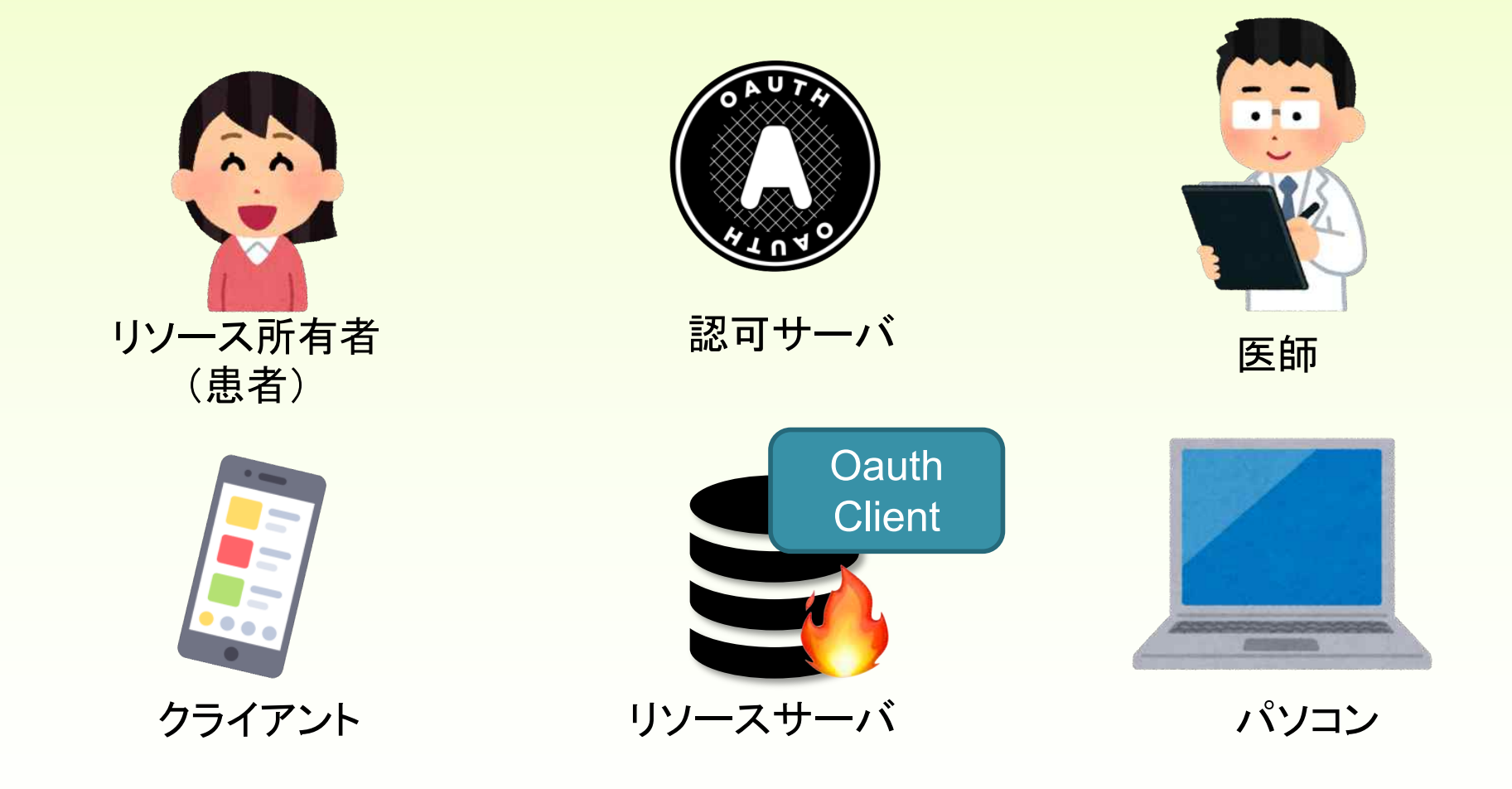

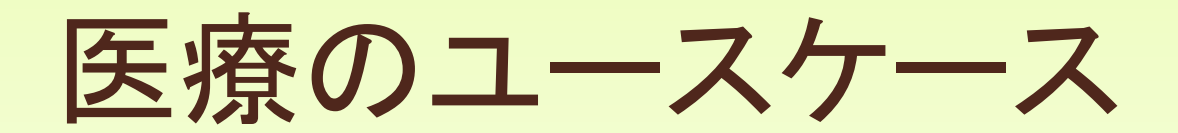

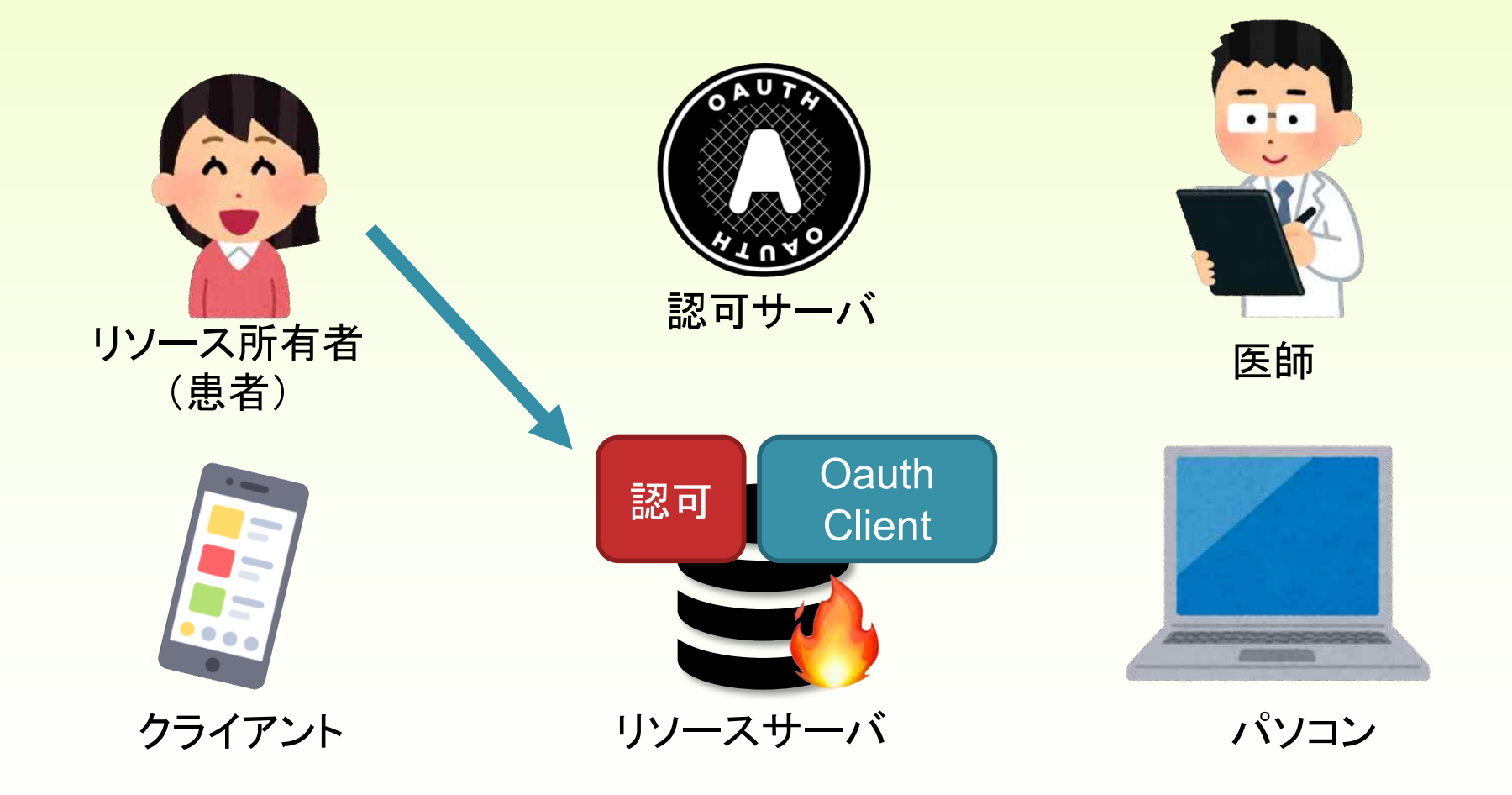

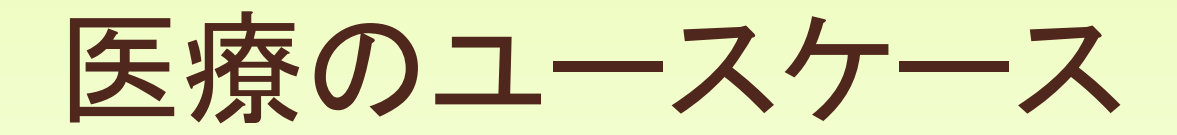

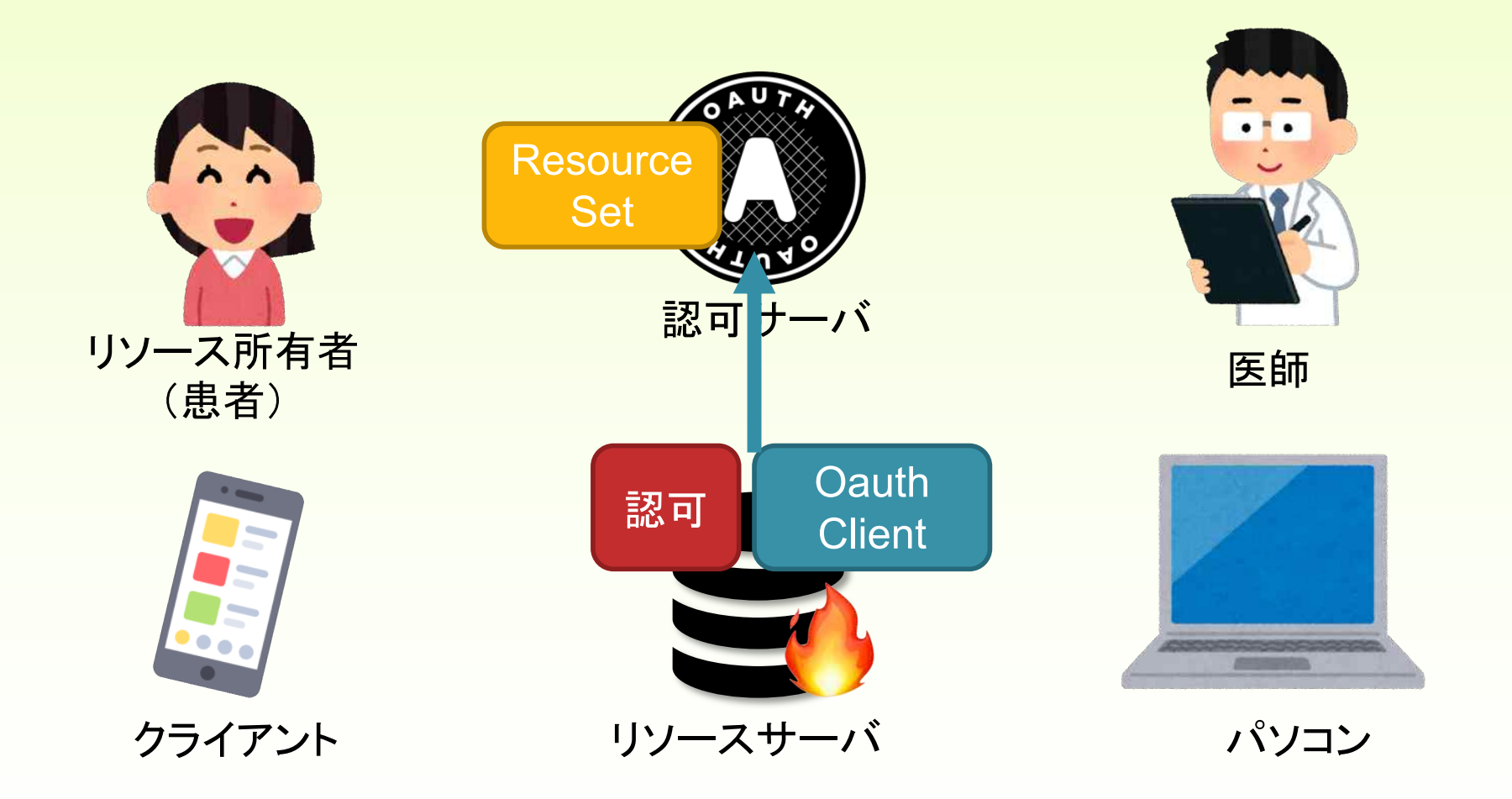

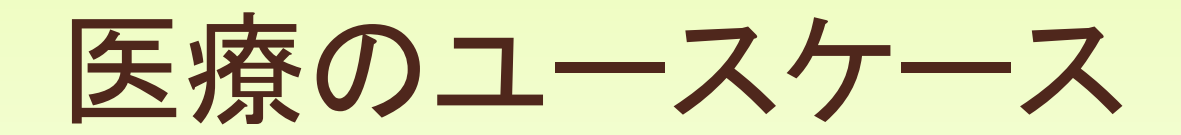

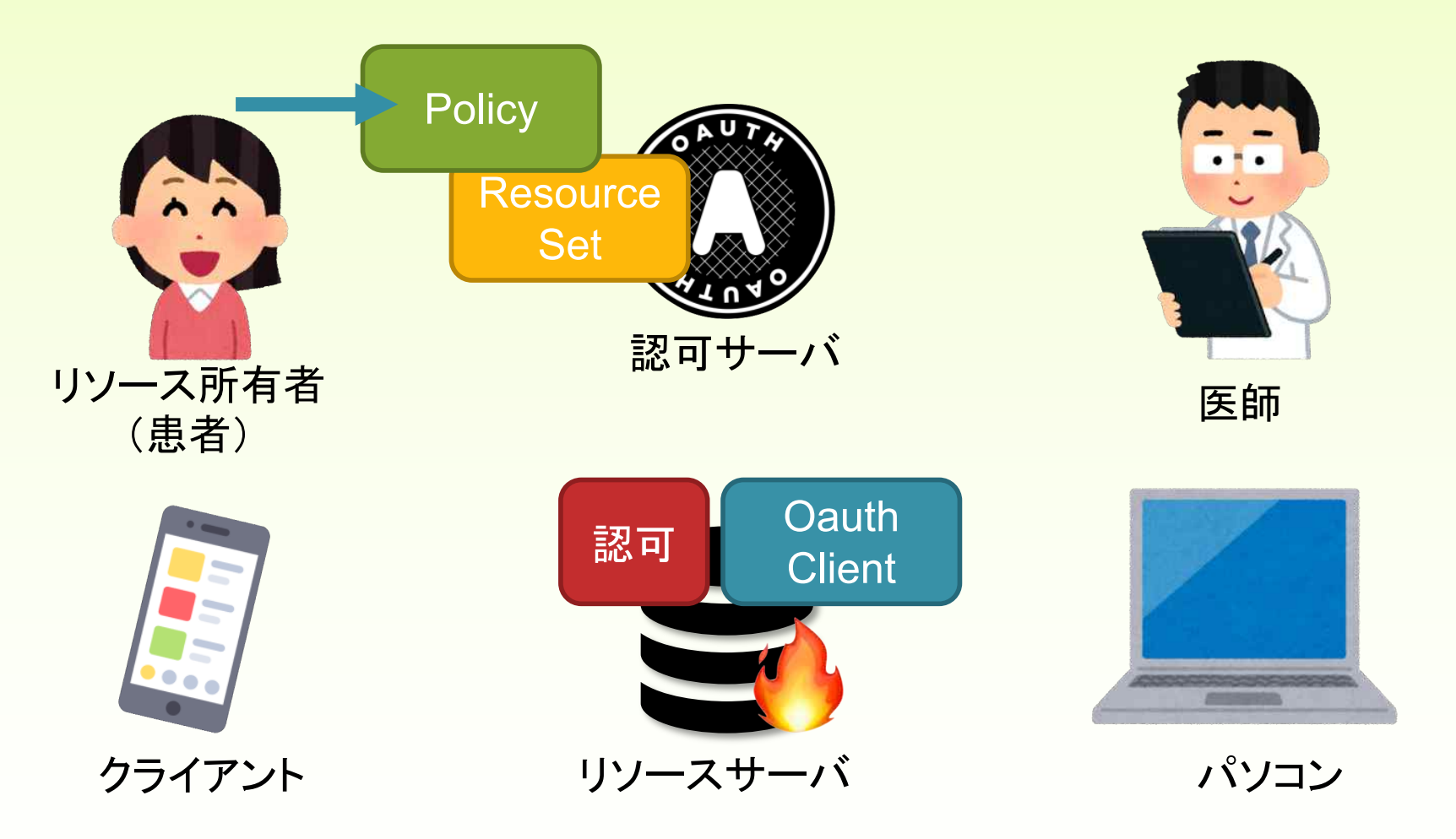

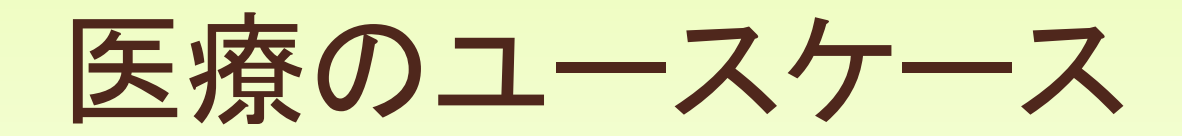

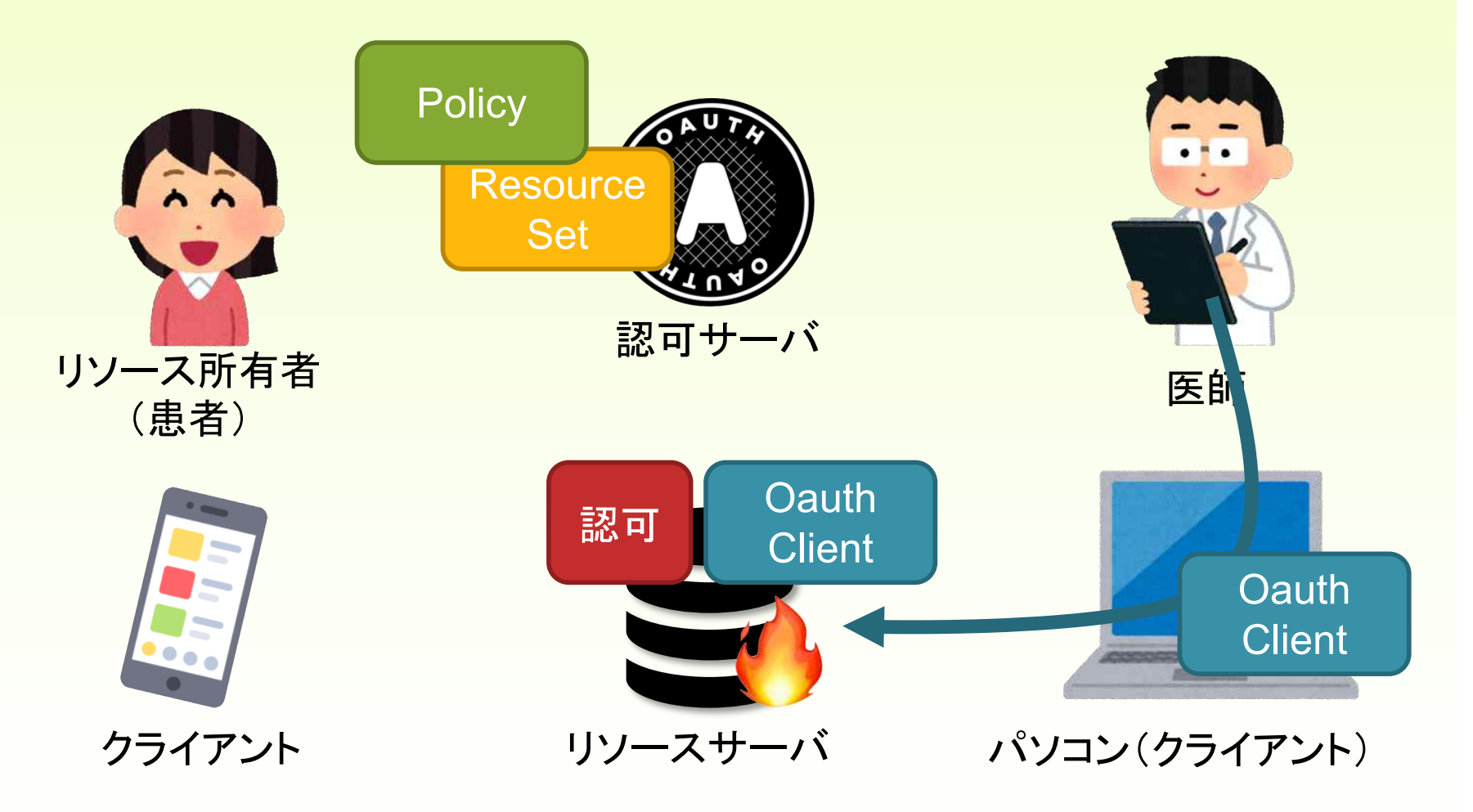

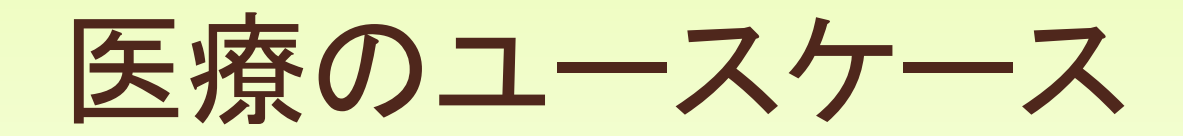

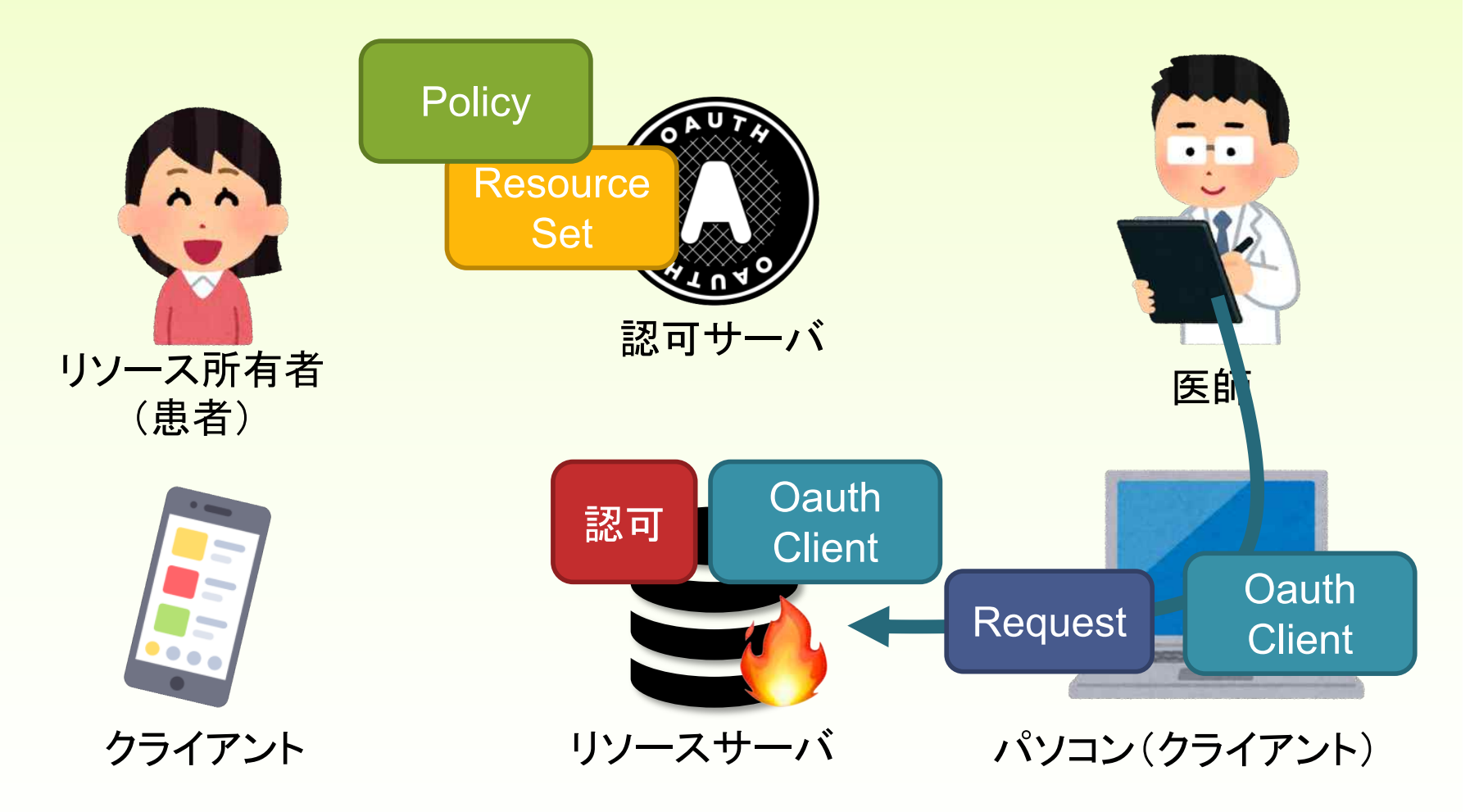

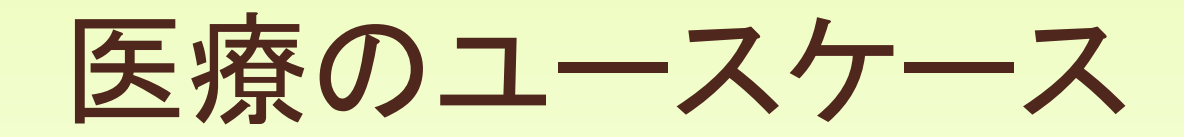

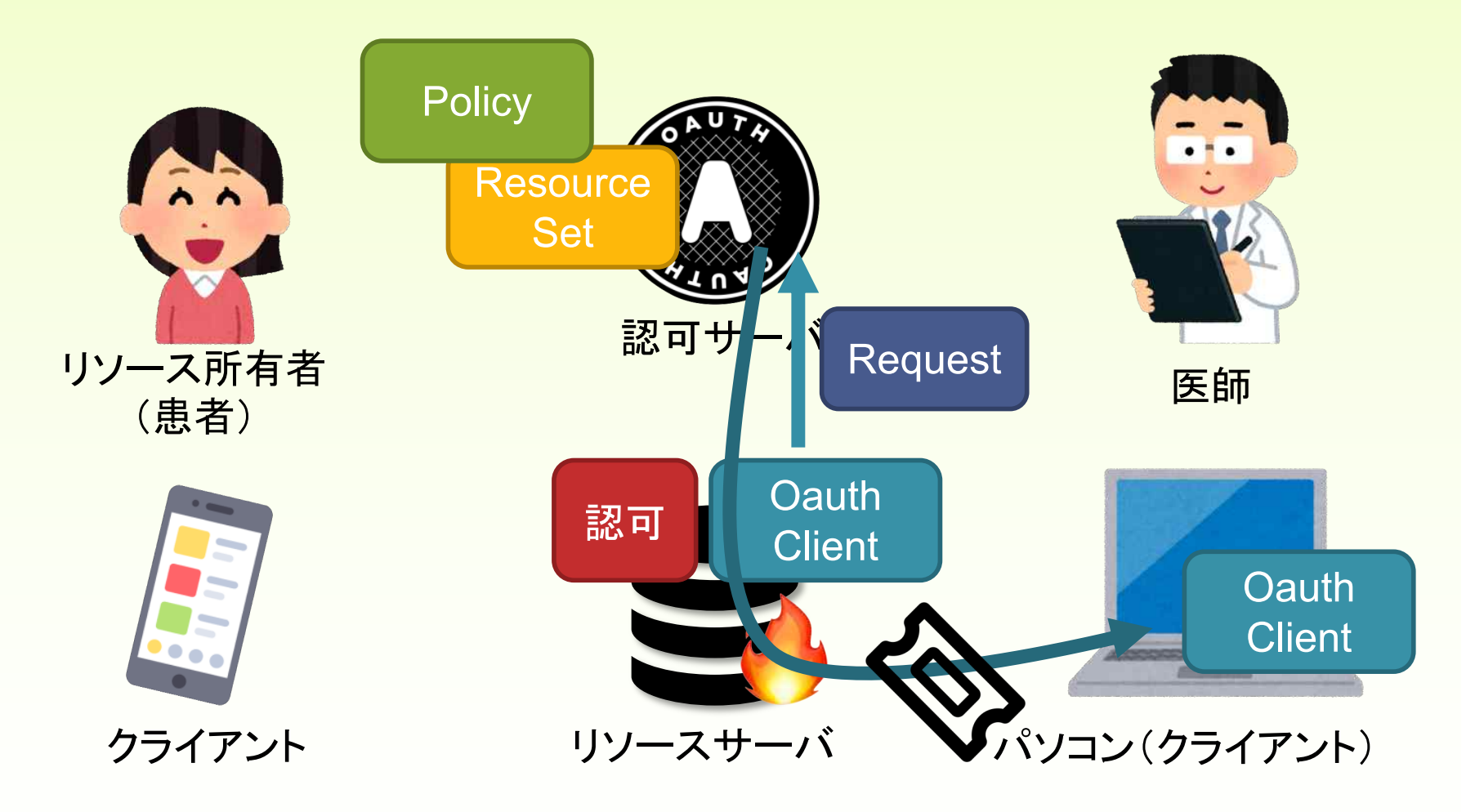

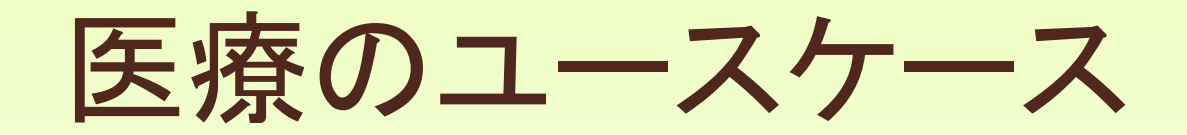

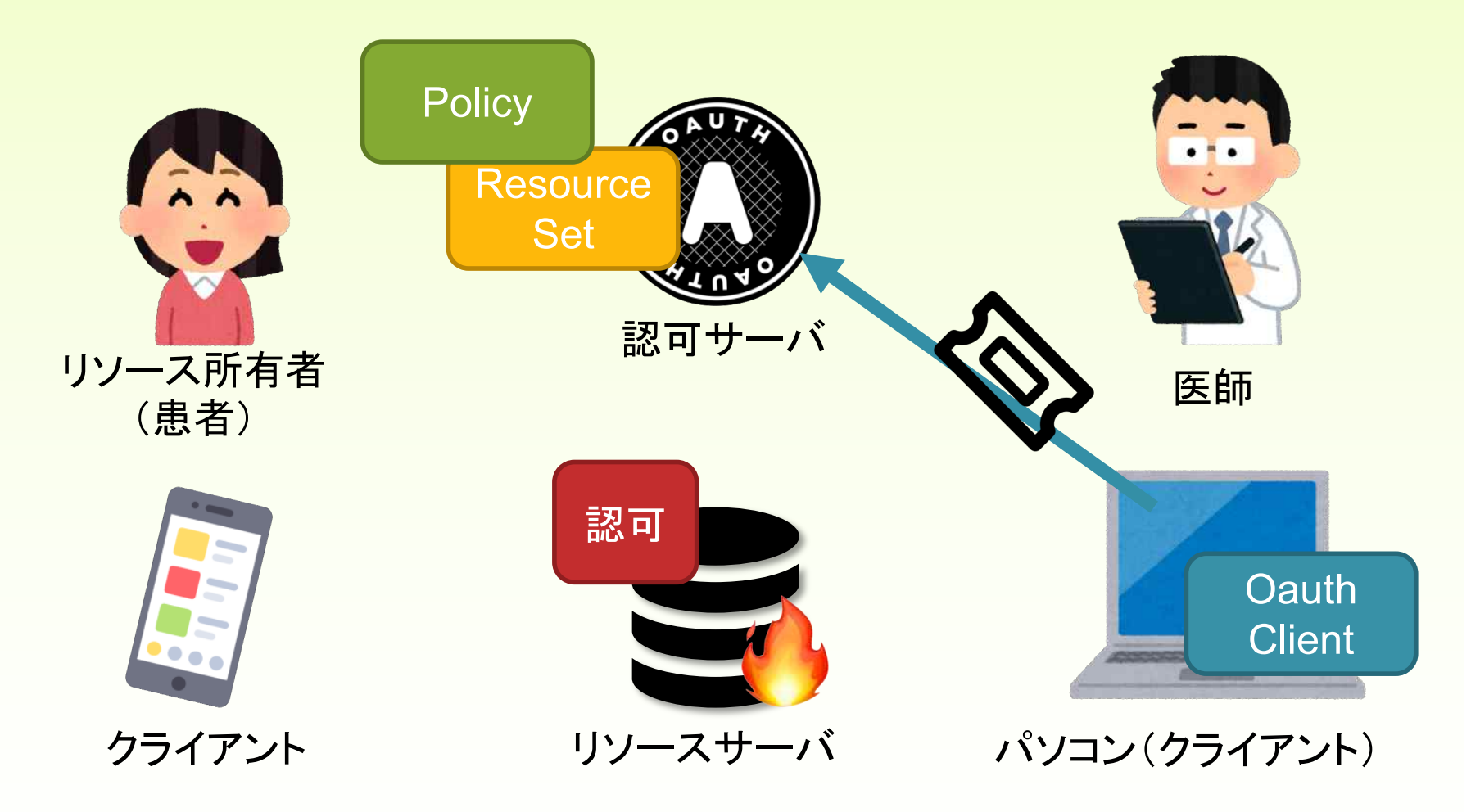

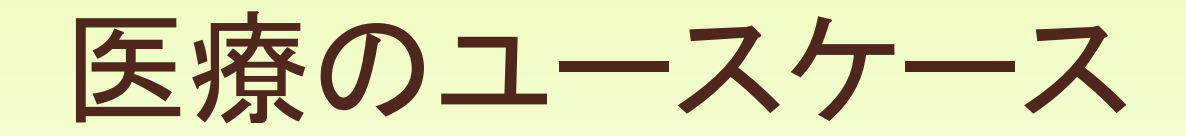

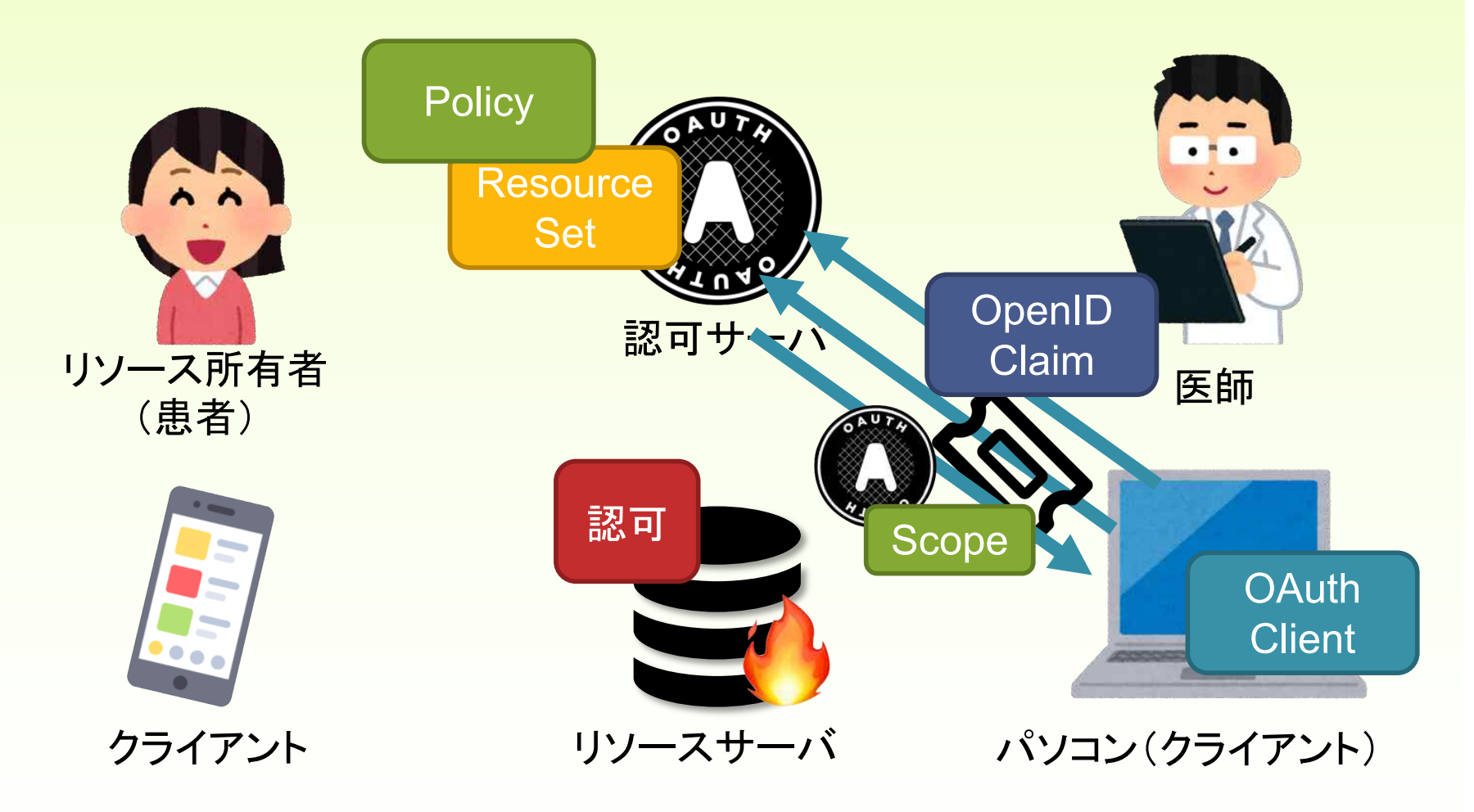

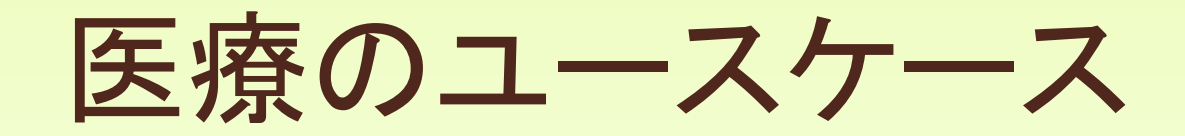

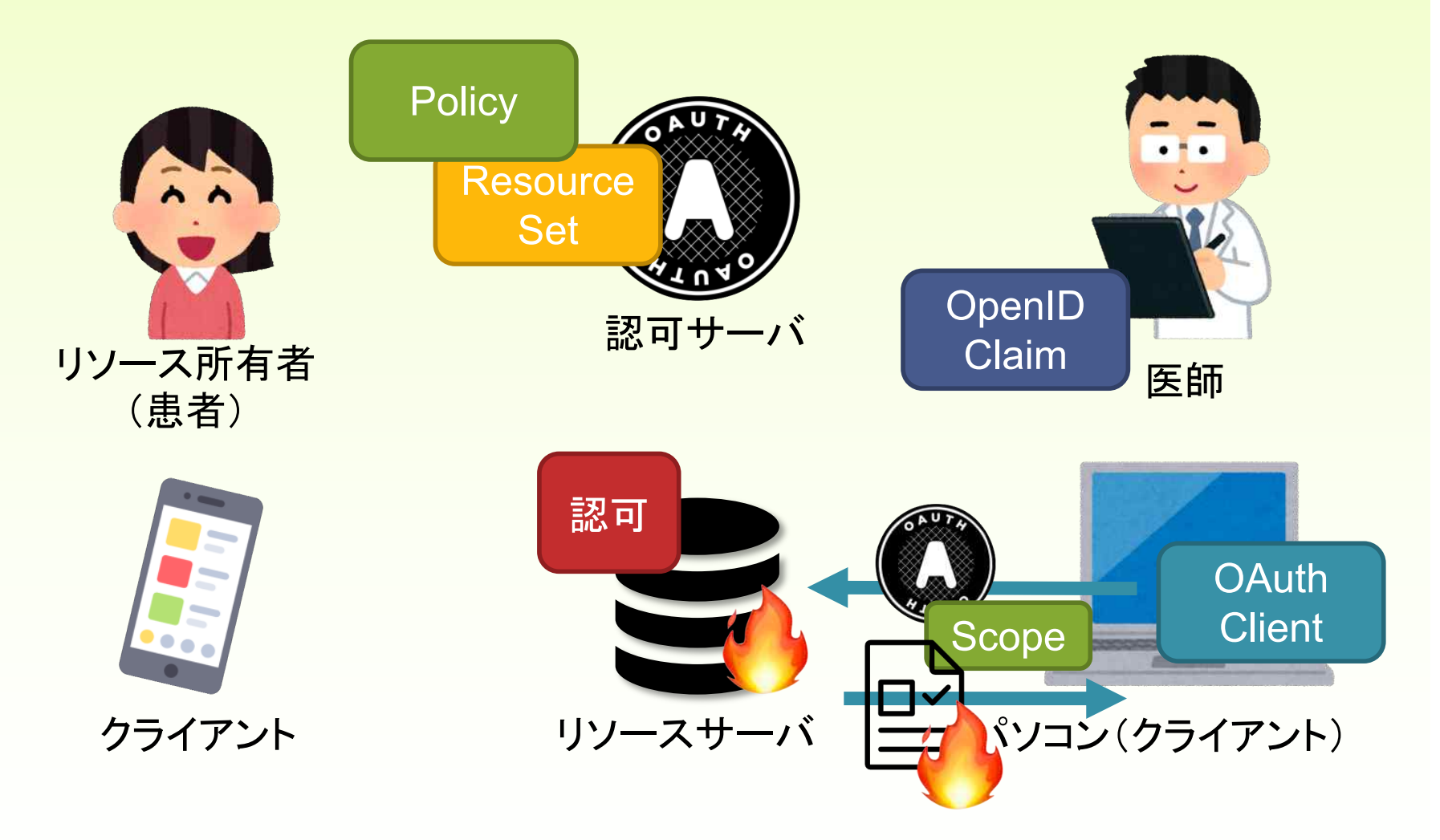

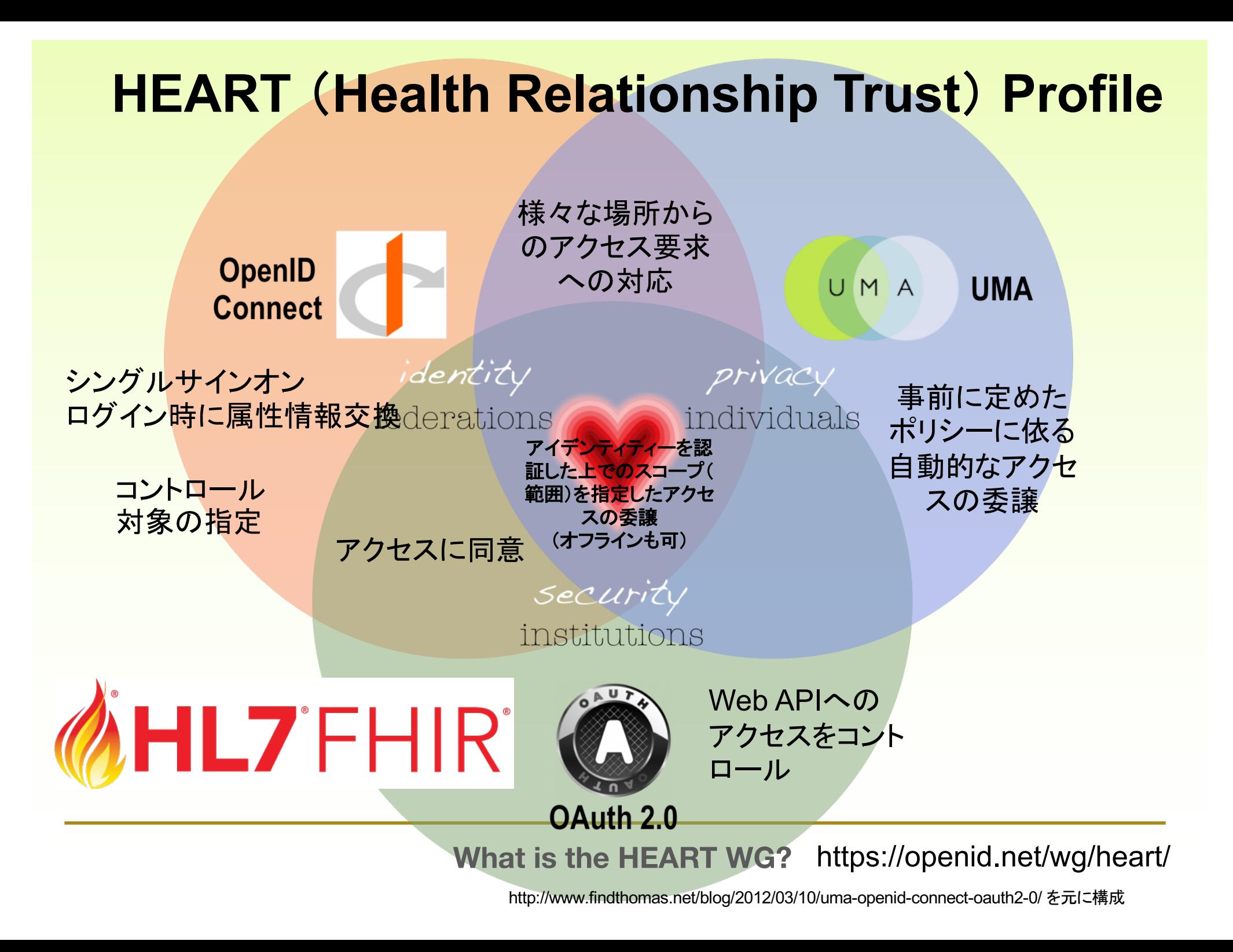

### HEART

- OAuth, Open ID Connect、UMAに関して医療分野向 けプロファイルを作成
	- 任意要素を必須に
	- 既存の拡張ポイントを利用した拡張
- HEARTの構成
	- メカニクス(仕組み)
		- HEART OAuth Profile
		- HEART OpenID Connect Profile
		- HEART UMA Profile
	- セマンティクス(意味)
		- HEART OAuth Profile for FHIR
		- HEART UMA Profile for FHIR

Richer, Justin, Antonio Sanso, and Ian Glazer. OAuth 2 in Action. Shelter Island: Manning Publications, 2017.

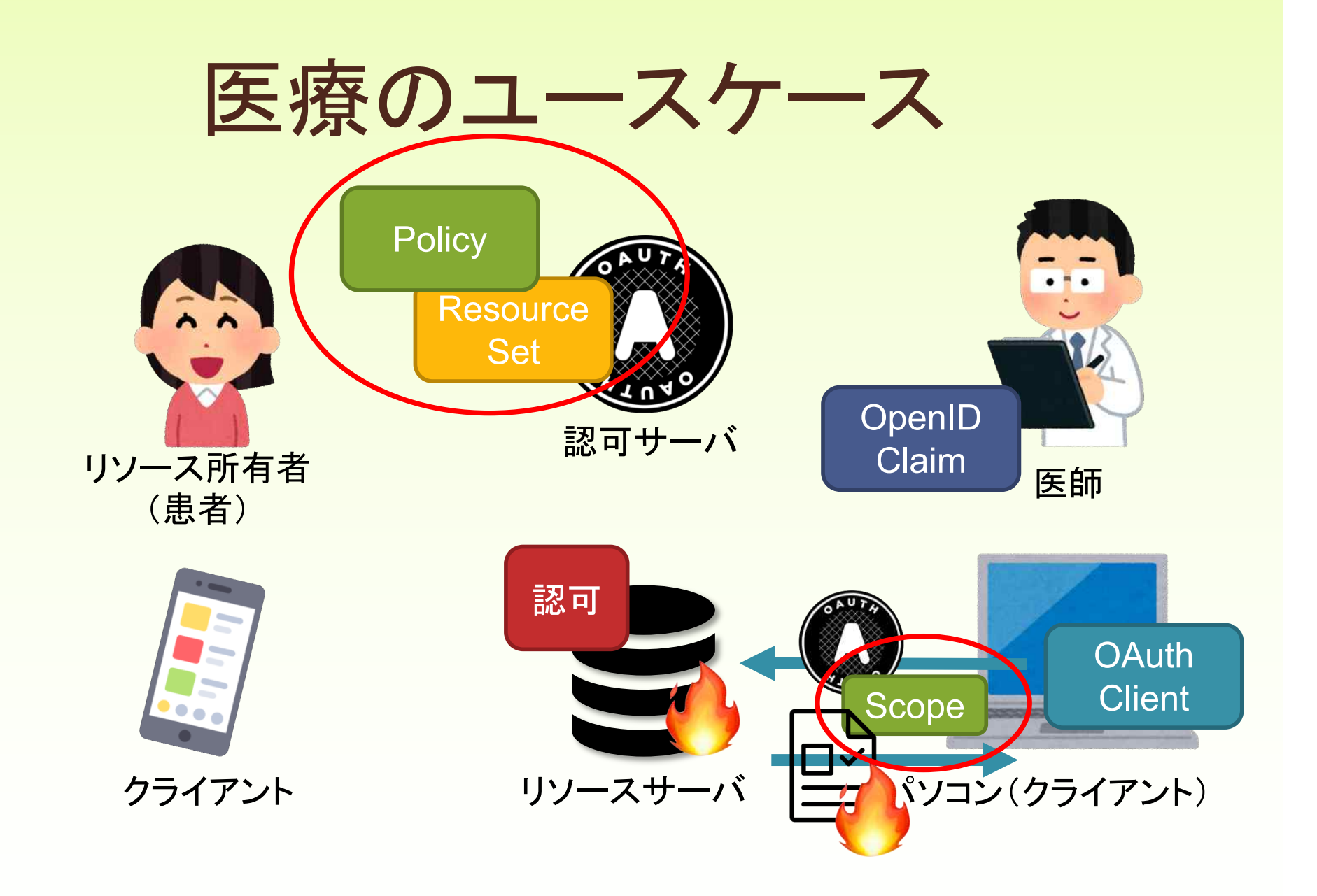

**Health Relationship Trust Profile for Fast Healthcare Interoperability Resources (FHIR) UMA 2 Resources openid-heart-fhir-uma-2\_0**

#### **Table of Contents**

**Author's Address** 

1. Introduction 1.1. Requirements Notation and Conventions 1.2. Terminology 2. Resource Registration FHIRのリソースの定義、スコープ**2.1. Resource Types** 2.2. Scopes **3. Claims Presentation** 3.1. Membership in an organization アクセスするステークホルダーに関する 3.2. Professional credentialing status 3.3. Specific identification of parties 取り決め 3.4. Emergency access **4. Policy Development** 4.1. "Break the glass" emergency access policies Break the glassへの対応 **5. Security considerations 6. Privacy considerations 7. Normative References Appendix A. Acknowledgements Appendix B. Notices Appendix C. Purpose of Use Appendix D. Document History** 

https://openid.net/specs/openid-heart-fhir-uma2-1\_0.html

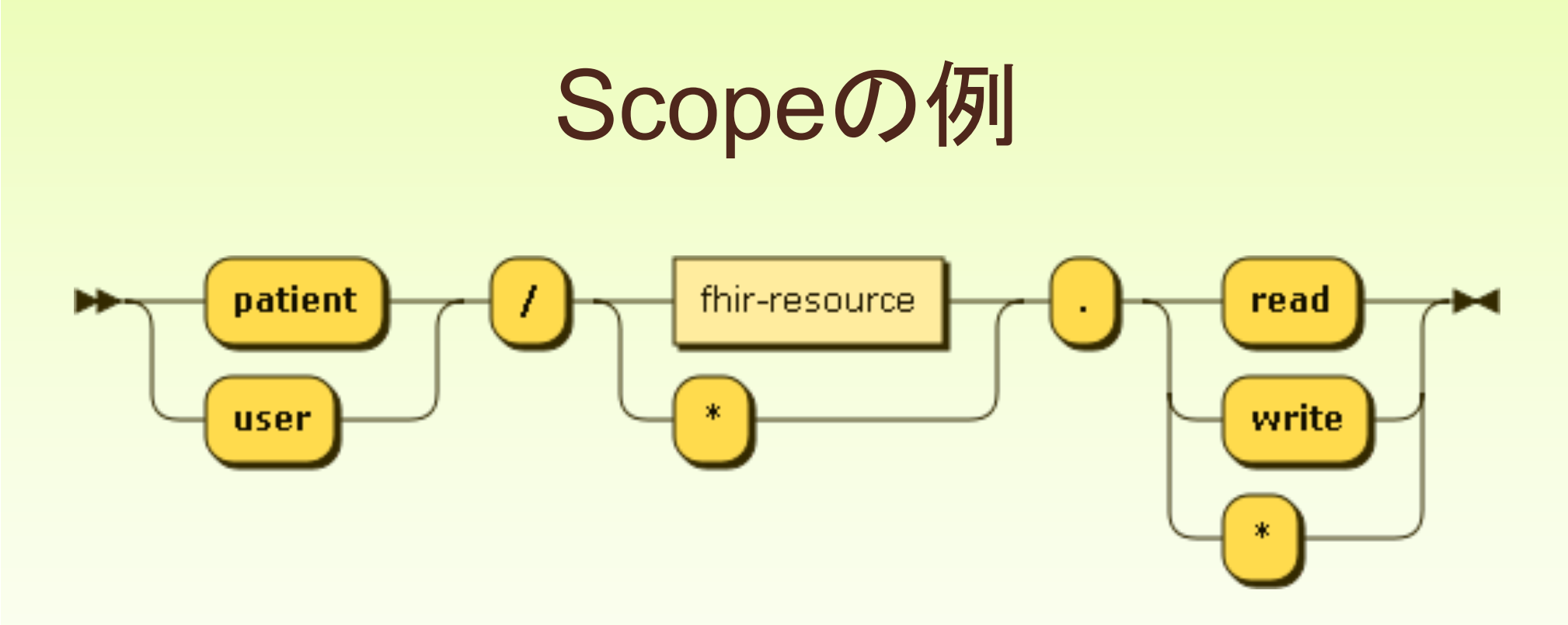

user/Appointment.\* 利用者は予約に関するリソ ースを読み書き可能

patient/Observation.read 患者は自身の

Observationリソースを 読み込みのみできる

EBNFは [http://www.hl7.org/fhir/smart-app-launch/scopes-and-launch-](http://www.hl7.org/fhir/smart-app-launch/scopes-and-launch-context/)context/ より引用

https://openid.net/specs/openid-heart-fhir-oauth2-1\_0.html#rfc.section.2

# Claimの例

#### 3.2. Professional credentialing status

To reference licenses, accreditations, or other professional credentials held by the current user, include the pro claim. These are generally for things such as specific medical licenses or degrees.

機械読み取り可能な医療従事者の資格情報<br>Array of machine-readable values representing the professional credential held by the current pro user.

Each pro value consists of a JSON object with the following members:

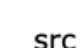

### 資格の管理者を表すURL

URI representing the authority conveying the professional credential on the user, such as a state or regulatory group

val

資格名 (文字列)<br>String value representing the nature of the processional credential held.

The value of the professional credential is dependent on and potentially defined in the context of the authoritative source. An example list of professional values can be found at http://www.hl7.org/fhir/v2/0360/2.7/index.html.

The means by which a given organization is trusted to convey a given professional status organization is outside the scope of this document. Note that the src claim here is likely to different from the iss of the ID token, and the means by which an issuer is trusted to asser of accreditation from a particular source is outside the scope of this specification.

### こういう風にやればいいよ、というレベルの定義。 日本でやるとしたら? HPKIと証明書・属性を活用する?

https://openid.net/specs/openid-heart-fhir-uma2-1\_0.html

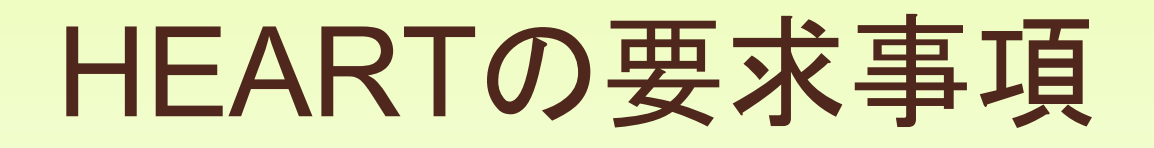

- Client Secretを取り除き、公開鍵を認可サーバへの登録を要求
	- 鍵フォーマット JOSE JWK
- Grant Typeの制約
	- Implicit Grant Type利用への制約
		- ブラウザ内のクライアントに使う場合のみ
	- Client Credential Grant Type
		- バックチャネルを使って一括処理を行うサーバアプリケーションのみ

セキュリティの

底上げ

- Oauth認可サーバのサポート要求
	- Token Introspection, Token Revocation
	- サービス検出エンドポイント
	- トークンは非対称暗号方式で署名されたJWT
	- 動的クライアント登録の要求
- Oauthクライアントへの要求
	- 最低限の乱雑さをもったstateパラメータの毎回使用
	- 完全なリダイレクトURI 文字列の完全一致ベースの比較検証

Richer, Justin, Antonio Sanso, and Ian Glazer. OAuth 2 in Action. Shelter Island: Manning Publications, 2017.

# PHR クライアントの種類

**2.1.2. [Native Client with User Delegat](https://openid.net/specs/openid-heart-oauth2-1_0.html)ion [Public]** 、い わゆる Authorization Code Flow with Proof Key for Code Exchange (PKCE) となる(と思う。)[調査中]

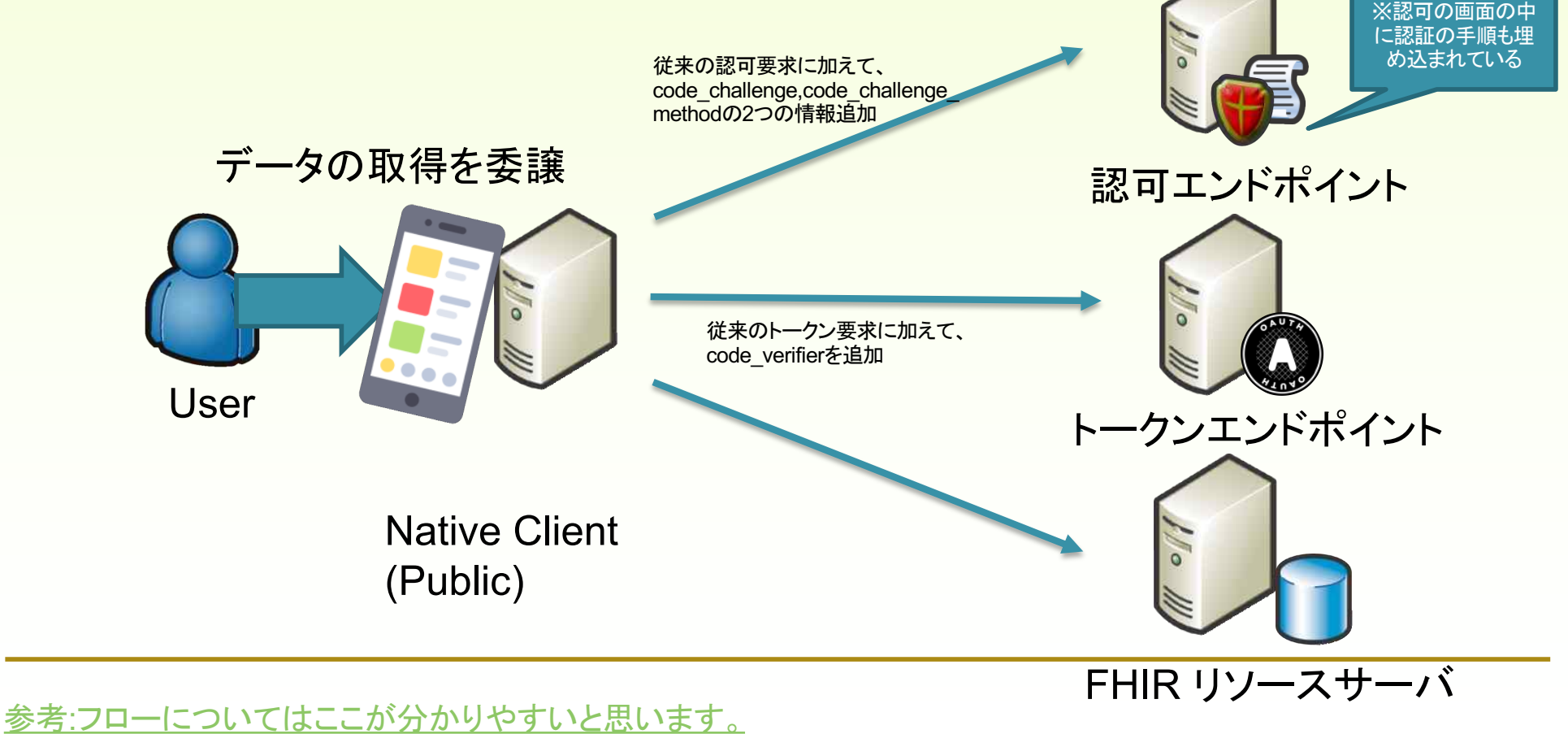

[https://qiita.com/TakahikoKawasaki/items/200951e5b5929f8](https://qiita.com/TakahikoKawasaki/items/200951e5b5929f840a1f)40a1f

### Public Native Clientの要件

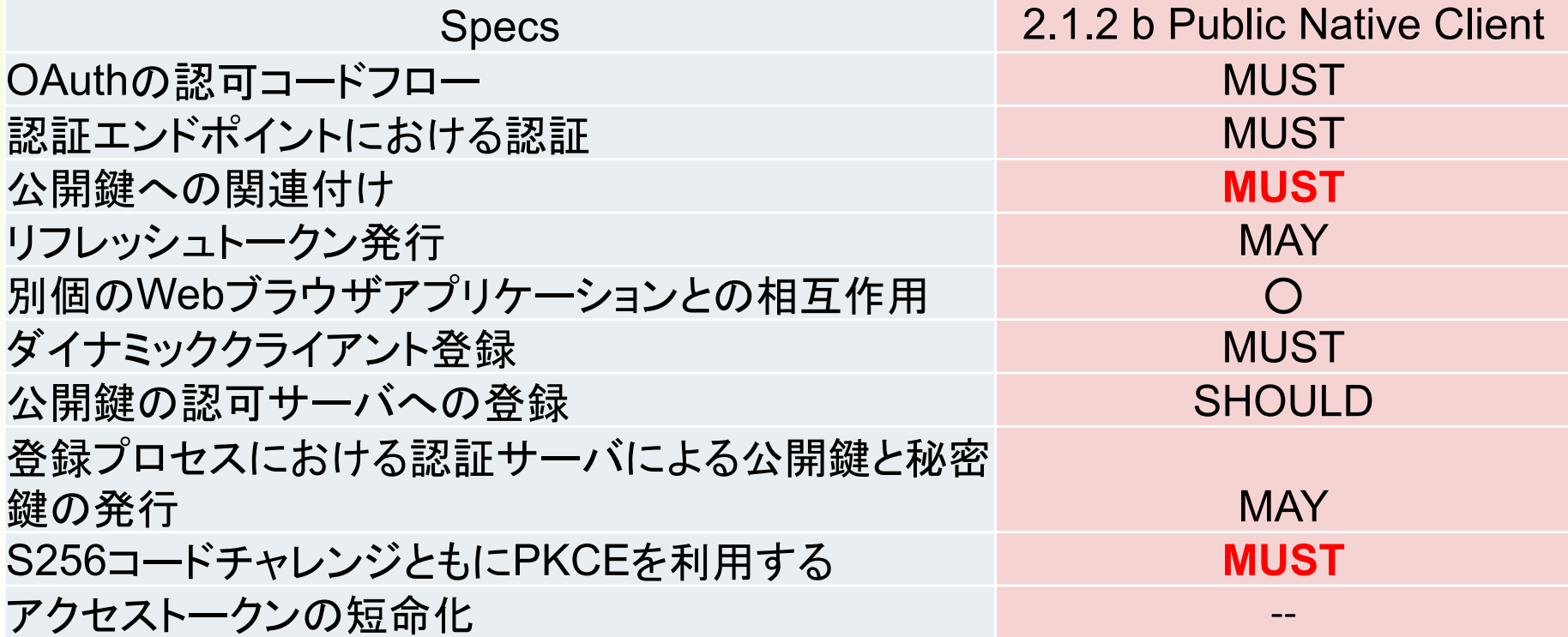

HEARTは厚生労働省の医療情報システムの安全管理に関するガイドラインで想定 されている水準をクリアしている

### 我が国での取り組みの方向性

- FHIRの⽇本版標準プロファイル策定 - NeXEHRS WGで進行中
- 情報交換時の認証・認可のプロファイル策定
	- 未定
	- マイナポータル、PHR、地域医療連携システムで 使えるようなProfileを
	- 調査 中⼭雅晴先⽣ 厚労科学研究班
		- HEART WGを中心に日本のガイドラインやPHR、地域 医療連携のユースケースとの整合性を取りながら検討

# OAuthを用いたアプリケーション例

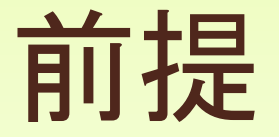

- Oauthに関する基本的な知識
- Postmanをインストールしていること
- Application Registration
- Blue Button 2.0 Developer Guide
- Sample Beneficiaries CSV Data

### Blue Button 2.0

- トランプ大統領による"MyHealthEData"イニ シアチブ (2018年3月) の一環で開発[1]
	- 患者によるデータのアクセスとコントロール能力 の拡⼤
		- 十分な情報にもとづいた意志決定を支援
	- 4年間のMedical Part A,B,D 償還請求データ

• 処⽅箋、プライマリーケア等

– FHIR(標準医療情報規格),OAuth2.0(認可)[2]

[\[1\] https://royaljay.com/healthcare/cms-announces-first-ever-blue-button-2-0-developer-confe](https://royaljay.com/healthcare/cms-announces-first-ever-blue-button-2-0-developer-conference/)rence/ [2] CMS Blue But[ton 2.0 https://bluebutton.cms.gov/deve](https://bluebutton.cms.gov/developers/)lopers/

### Blue Button 2.0 Developer

- CMSはBlue Button 2.0で採用されたFHIR REST API/Oauthに対応する開発者の為に **Sandbox**とDocumentを公開
- 登録すれば米国以外の方でも利用可能
- ダミーのBeneficary 100名分のアカウントとデ ータを用意 → リアルな環境で検証可能

### Sandbox

- 開発者ごとに割り当てられる仮想環境
- FHIR関連サービスで実環境に近いSandboxを提 供 → 従来の医療情報システムと比べて開発スピ ードが劇的に向上
- 単なる公開テスト用サーバとの違い
	- 開発者ごとに独⾃のインスタンス
	- テストシナリオが準備されていることが多い
		- 実際のユーザー認証(OAuth)、権限が設定
		- リアルな医療情報
	- サービス提供者が採用しているProfileに準じた稼働

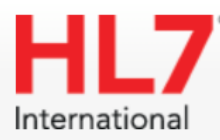

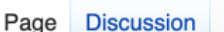

This wiki has undergone a migration to Confluence found Here

### Publicly Available FHIR Servers for testing

Content on this page has been migrated to Confluence here: https://confluence.hl7.org/display/FHIR/Public+Test+Servers&

Back to FHIR home page

#### Introduction

This page lists FHIR servers that are publicly available for testing. These are public services provided by volunteers and HL7 mak

In order to avoid spam etc, the servers are generally password protected. A contact is provided to get a password.

BTW: List of publically available test data (some of these test servers preload some of this data):

- [Base: What is in the specification @]
- [Smart on FHIR test data &]

#### **Status**

The status of publicly available FHIR servers is monitored using UptimeRobot at https://stats.uptimerobot.com/9DArDu1Jo&. If you UptimeRobot status page, email [Sean McIlvenna<sup>[1]</sup>[8].

#### **Servers**

Note that these servers are testing servers. They may be sporadically unavailable, and as the FHIR specification is a moving targ correctly.

- http://test.fhir.org/r2码, http://test.fhir.org/r3 and http://test.fhir.org/r4 a Grahame's test server
	- Supports all resource types, all operations, xml + json
	- implementation details: open source see  $[[2]\&$ ]
	- supports Smart on FHIR

### https://wiki.hl7.org/Publicly\_Available\_FHIR\_Servers\_for\_testing

**Main Page** Categories

groups

**Work Groups User Groups** 

meetings

**WGM** Information

general

**Recent changes** Help

Tools

What links here **Related changes Special pages Printable version Permanent link** Page information

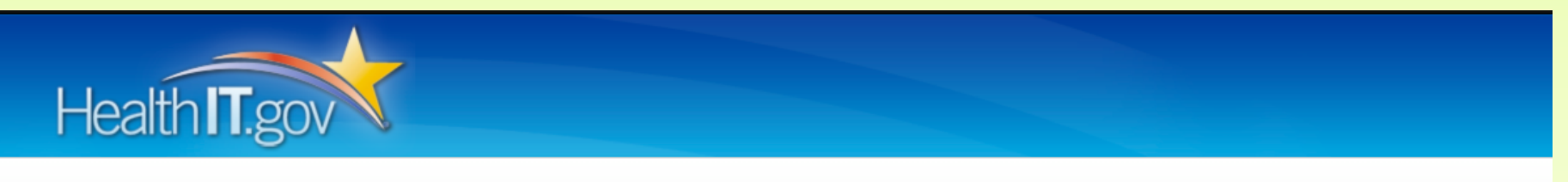

Home **ETT** TestTools TechLab

SITE / FHIR Server

News & Announcements | Release Notes

#### **FHIR Server**

This is an implementation of the FHIR standard using the US Core Implementation guide. We expect client developers to use the server as part of their development activities to work with different data sets.

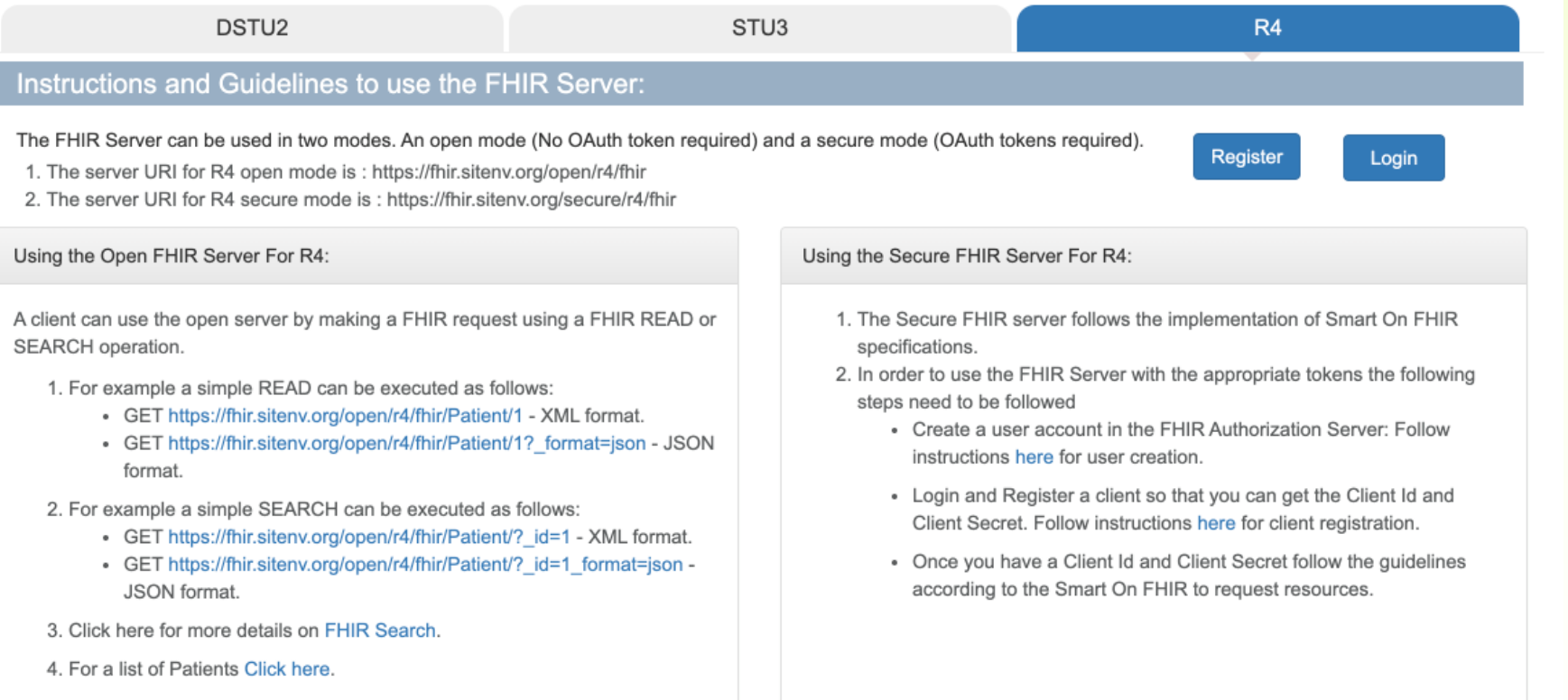

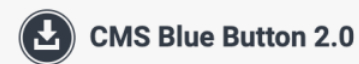

> Developer Sandbox

### **API CMS Blue Button 2.0**

Blue Button 2.0 is a standards-based application programming interface (API) that delivers Medicare Part A, B, and D data for over 60 million Medicare beneficiaries.

**VIEW THE DOCUMENTATION**  $\rightarrow$ 

SIGN UP FOR THE DEVELOPER SANDBOX  $\rightarrow$ 

Overview

**Getting started** 

Value and Use Cases

Support

#### **Overview**

Blue Button 2.0 is a standards-based application programming interface (API) that delivers Medicare Part A, B, and D data for over 60 million Medicare beneficiaries. Claims and enrollment data is available from May 2014.

The Blue Button 2.0 API uses the HL7 FHIR standard for beneficiary data and the OAuth 2.0 standard for beneficiary authorization.

https://bluebutton.cms.gov/

### CMS Blue Button 2.0 APIについて

• Blue Button 2.0のプロファイルで定めら れているOauthは2種類のFlowをサポート

– Authorization Code Flow

- Webアプリケーションのサーバとの連携
- Native Apps Authentication Flow
	- 患者PHRクライアントアプリとの連携
- 今回はAuthorization Code Flowを説明

### Authorization Code Flow

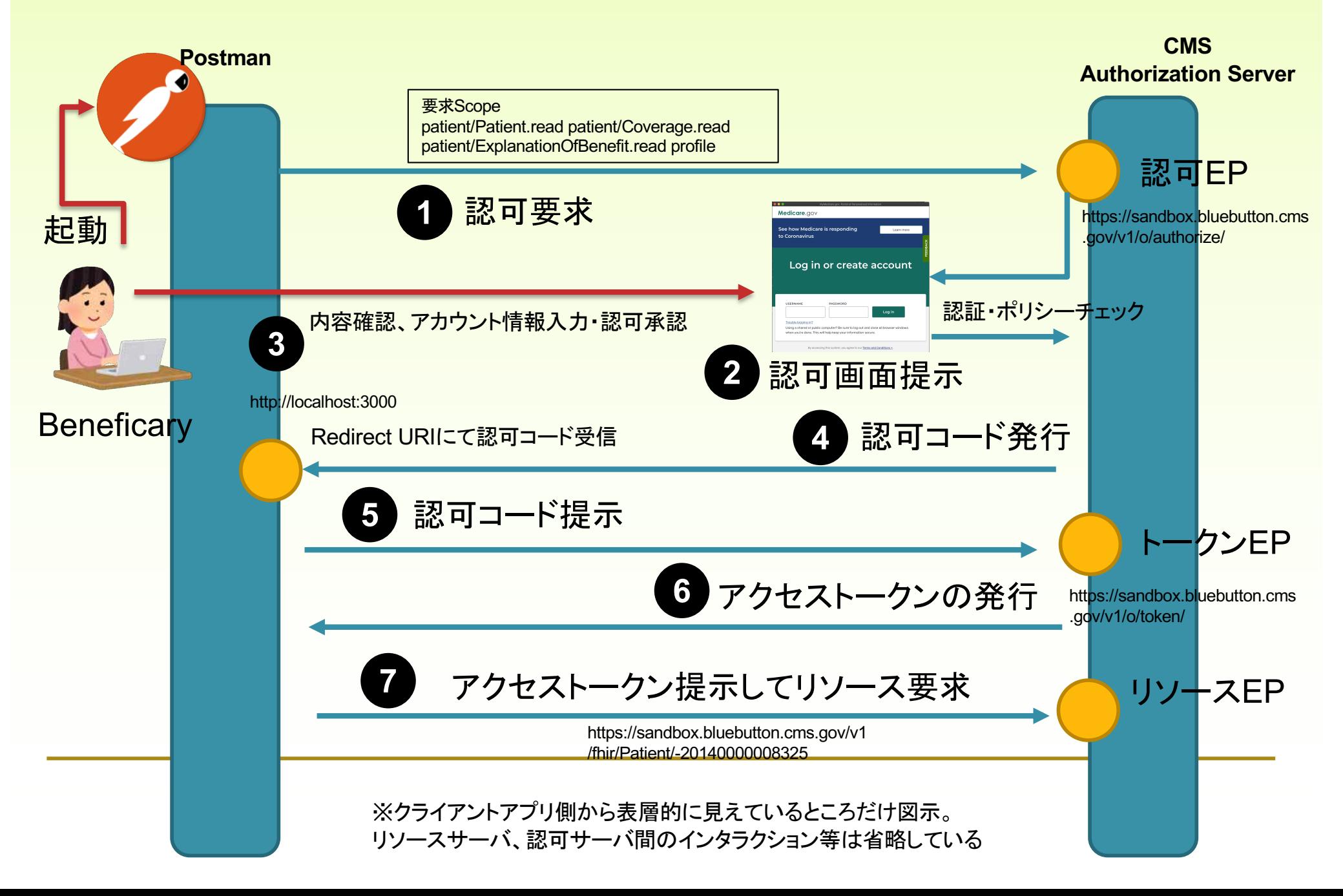

### **Developer Dashboard**

The Developer Sandbox lets you register applications to get credentials to access our synthetic (or sample) beneficiary data. You can use that data to build and test your application to get it ready for production!

ADD AN APPLICATION  $\rightarrow$ 

READ OUR DOCUMENTATION  $\rightarrow$ 

#### **My Sandbox Apps**

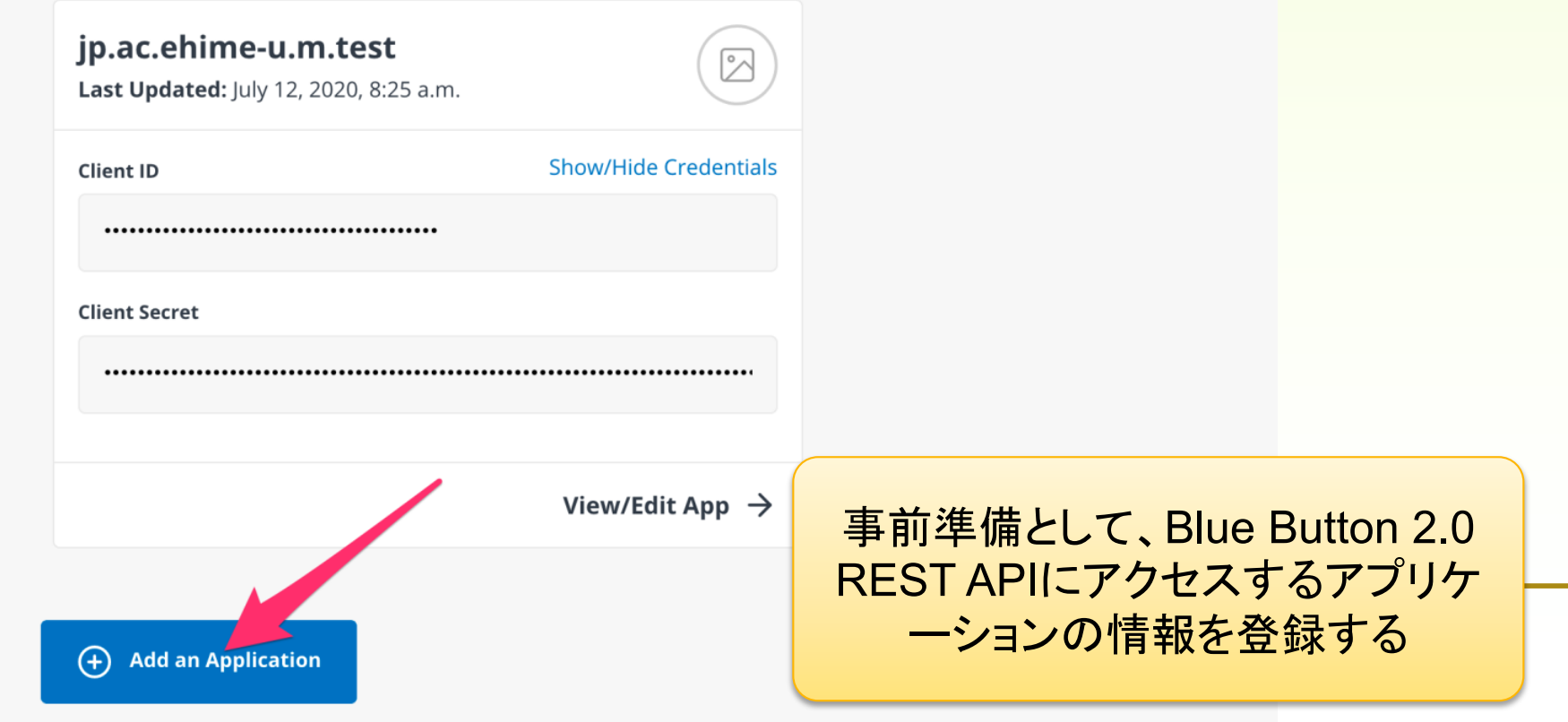

### **Register a New Application**

#### **App Details - Required Info**

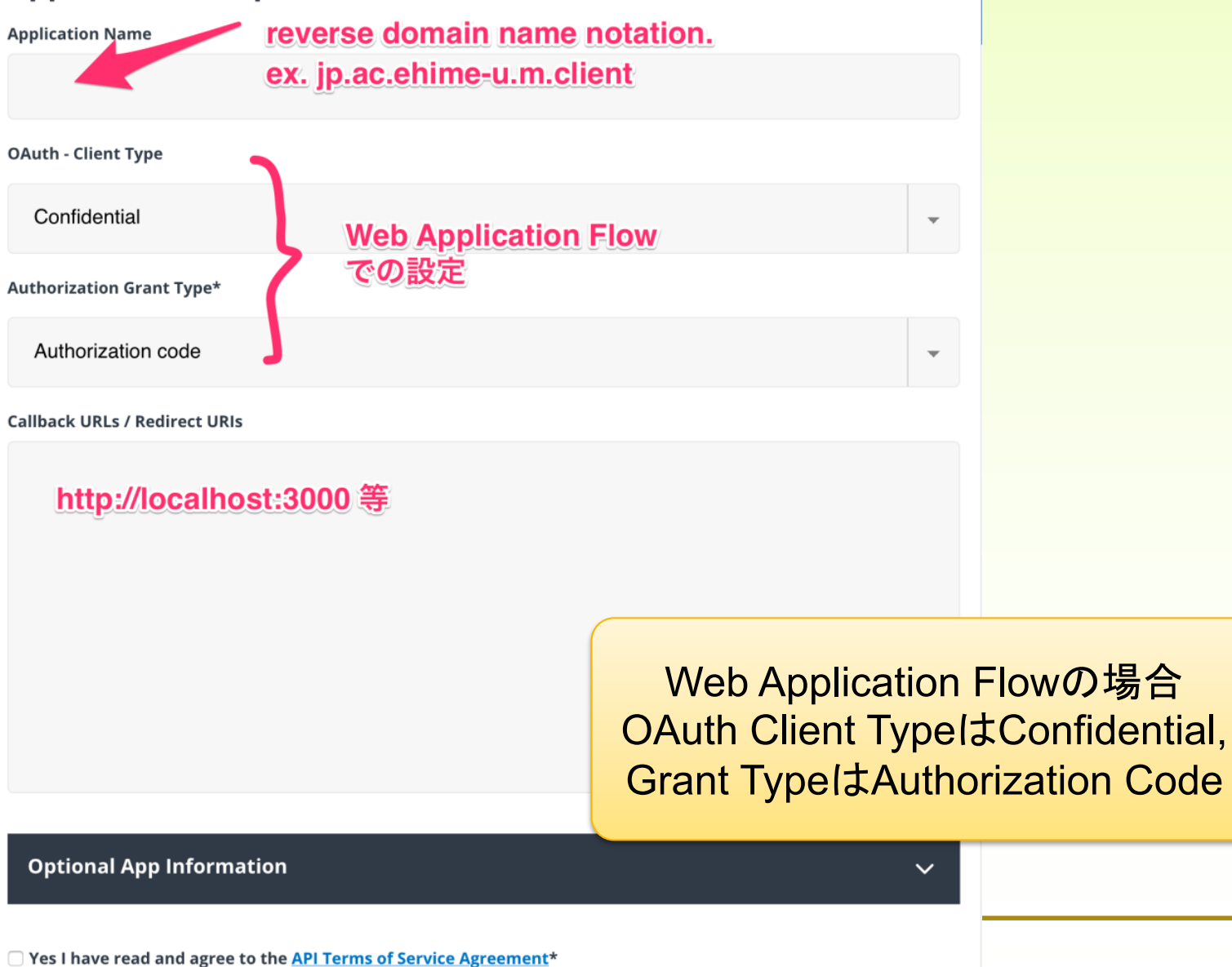

**Save Application** 

#### **App Credentials**

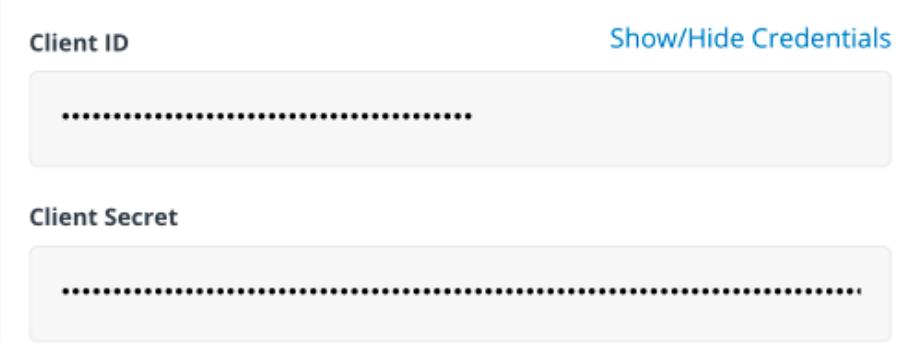

#### **App Details - Required Information**

**OAuth - Client Type** 

confidential

**OAuth - Grant Type** 

authorization-code

**Callback URLS / Redirect Uris** 

http://localhost:3000

登録されたら、このような詳細情報 が表示されるので確認すること。な お、属性値は小文字での記述

#### **App Details - Optional Information**

This information can be used to more fully emulate elements of having an application in production. This information is only used for sample purposes. For example, you can enter your website or privacy policy to simulate what a Medicare beneficiary would see when authorizing your application.

# Sample Beneficiariesのデータ入手

FHIRのPatient ResourceのIDとBeneficiarie Accountの対応については、 下記のWebサイトでCSVデータで公開されているのでダウンロードの上 お手元においてください。

[https://bluebutton.cms.gov/developers/#try-the](https://bluebutton.cms.gov/developers/)-api

### **Sample Beneficiaries**

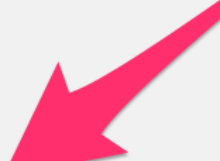

CSV of 100 sample beneficiaries with rich claims data

When getting started with the Blue Button API, it can be overwhelming to understand all of the coding systems and types of data that can be found in the Explanation of Benefit FHIR resource.

Below are some hypothetical Beneficiarie cance of what is found in claims data

検証用REST APIに登録されている デモデータをCSVでも提供されてい るので、結果を照合・確認するため に手元に置くと便利です。

### OauthのAccess Token取得

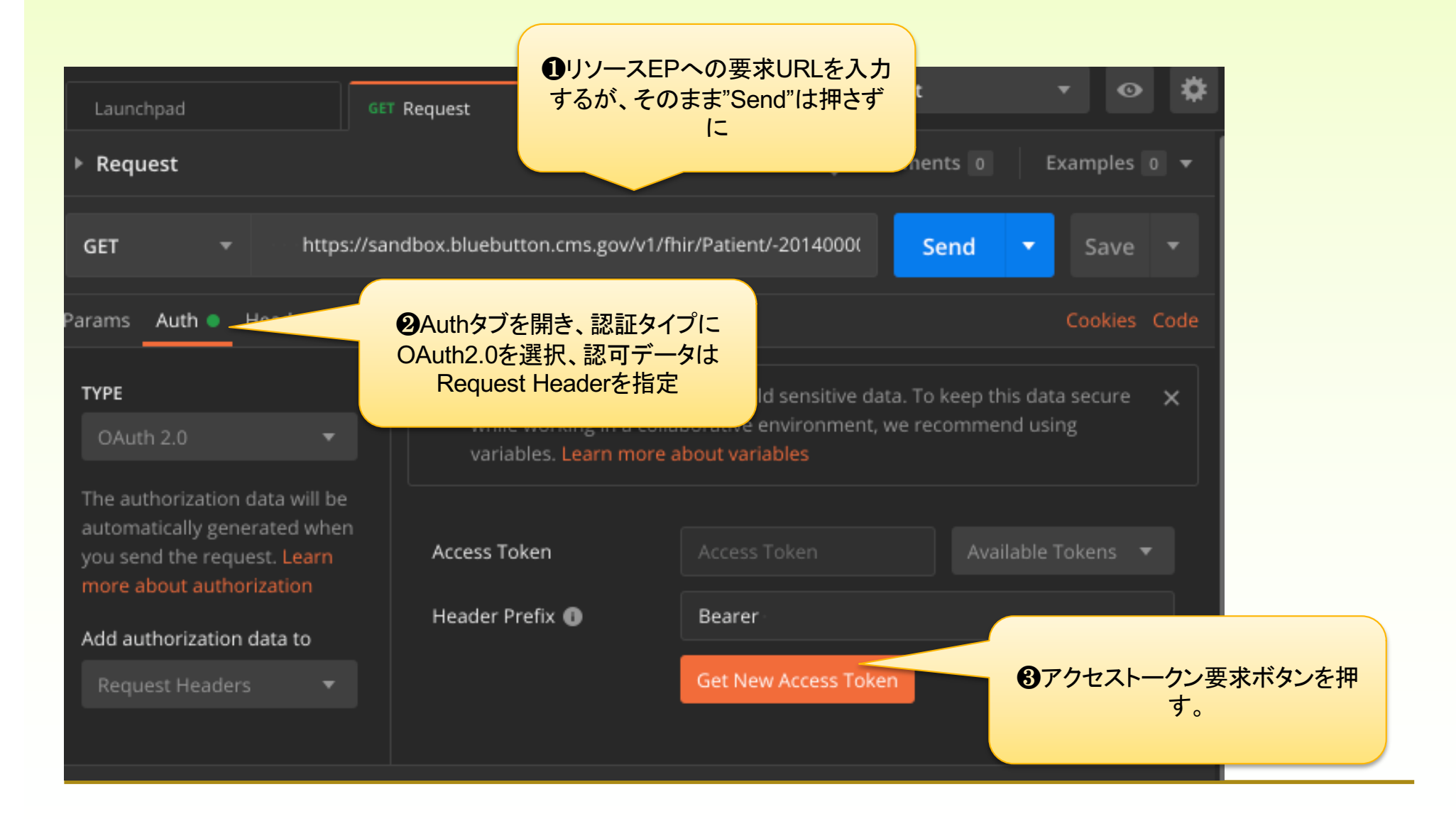

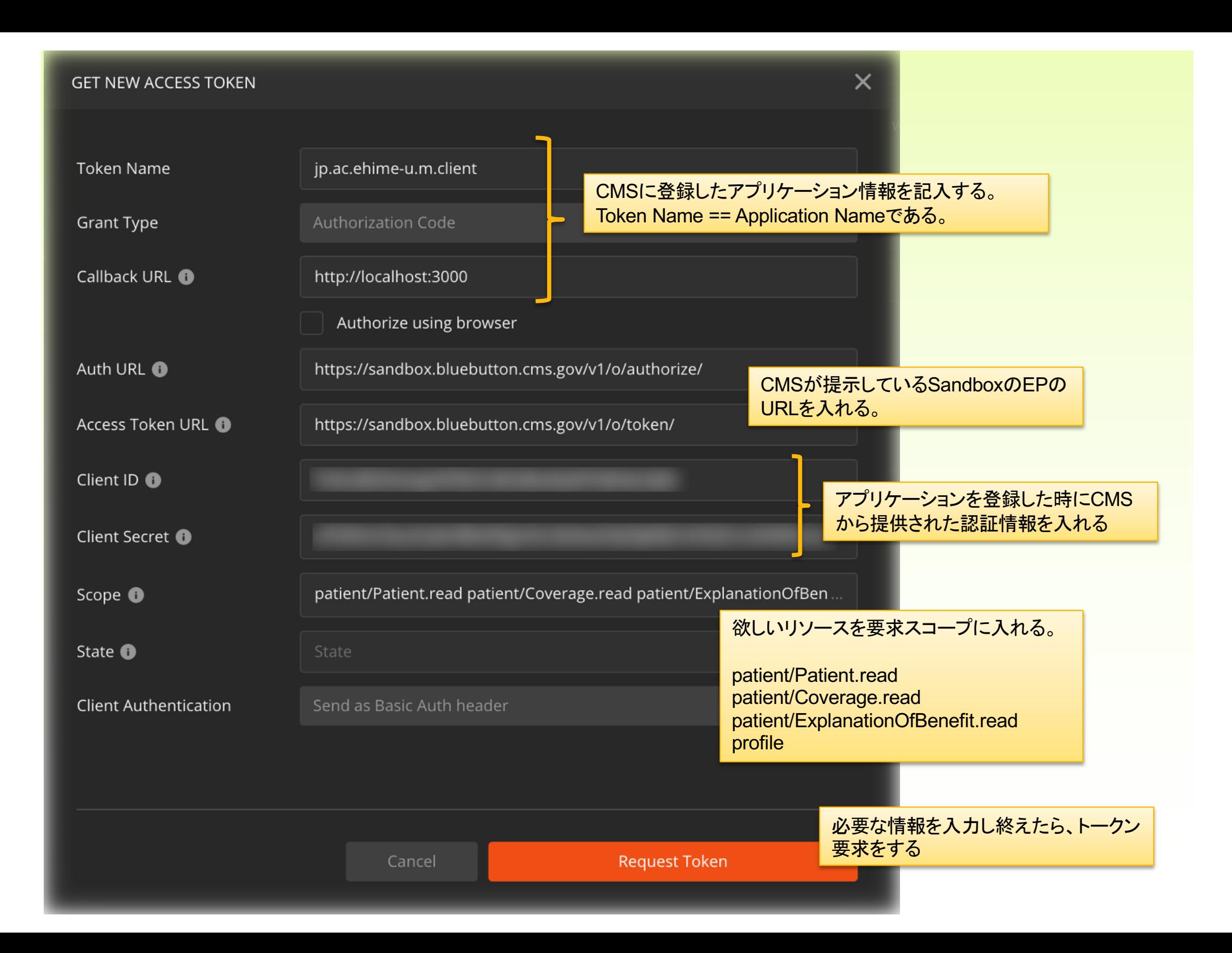

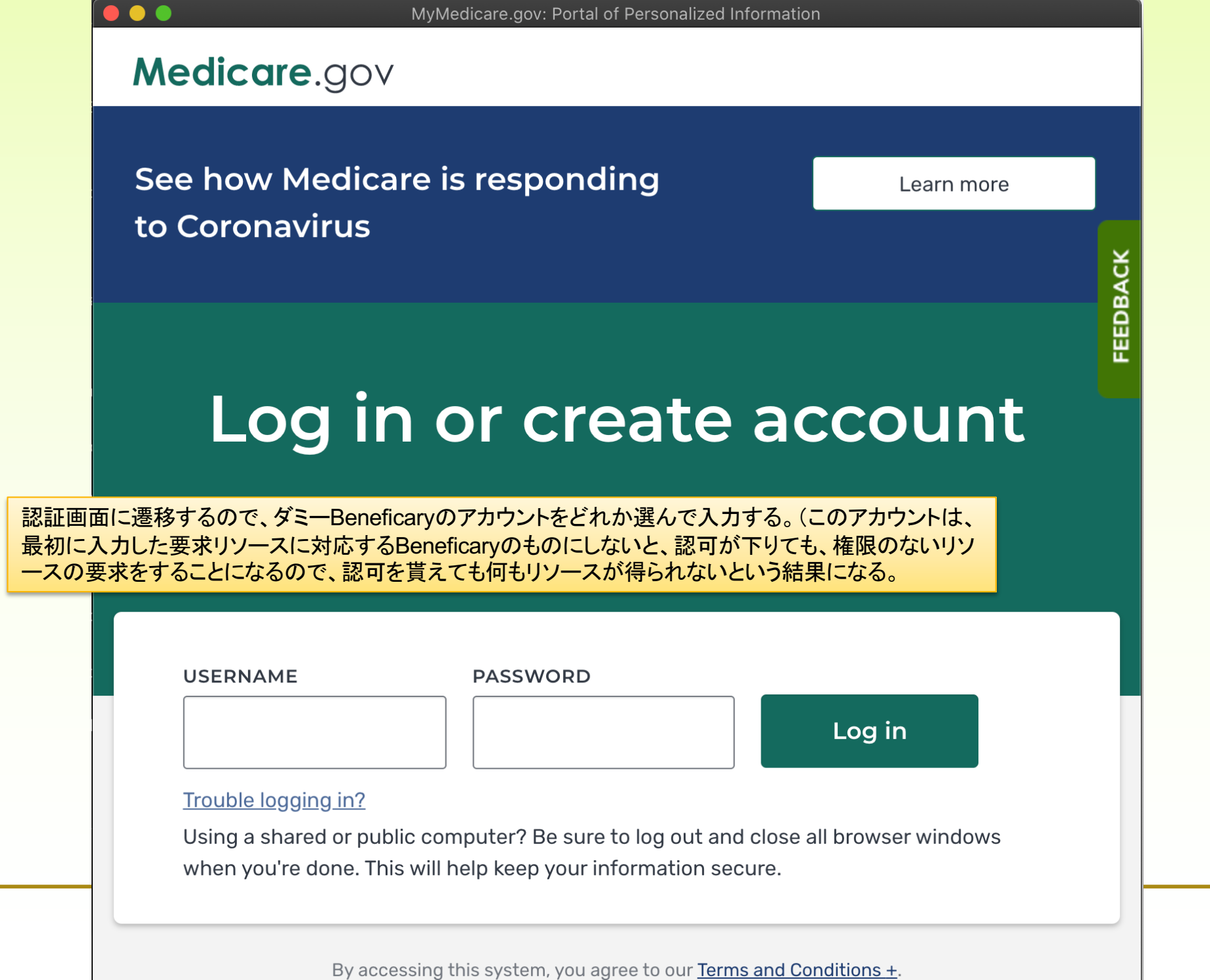

# Patient Resourceと **Beneficiarie Accountの対応**

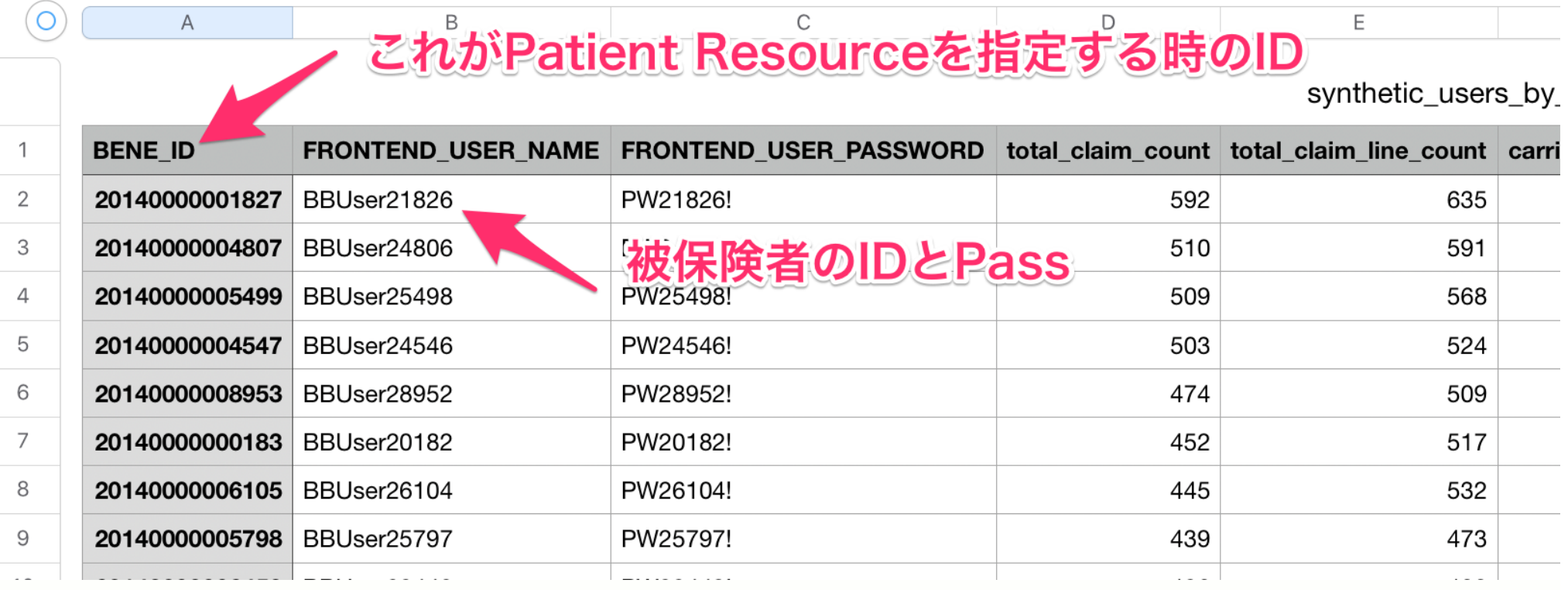

### Medicare.gov

#### jp.ac.ehime-u.m.test has asked for some of your data.

Information about your doctor/hosiptal visits Information about the prescription medications yo としていること、その為の許可を求めたいことを、この画面で説 Personal Information like your name, address, dat

#### **Privacy Options**

Share all of your data This app will have access to both your healthcare data and some personal information

Share healthcare data, but not your personal info Block some of your personal data like name, address, date of birth, race, and gender

#### Understand how your data is being used

To understand fully how jp.ac.ehime-u.m.test will use your data, please read the app's Privacy Policy and Terms and Conditions.

この認可要求時の選択、要求スコープ、サーバ側の要求スコー プに関する各ポリシー等を統合して判断して、最終的に認可さ れるスコープが決定されます。

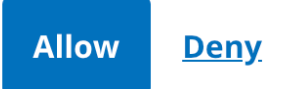

Beneficaryに対して、アプリケーションがデータへアクセスしよう

明しています。それに対して、全てのデータを渡すか、個人に関

する情報以外のデータのみ認めるかを 選択できるオプションを提示しています。

# アクセストークンの取得

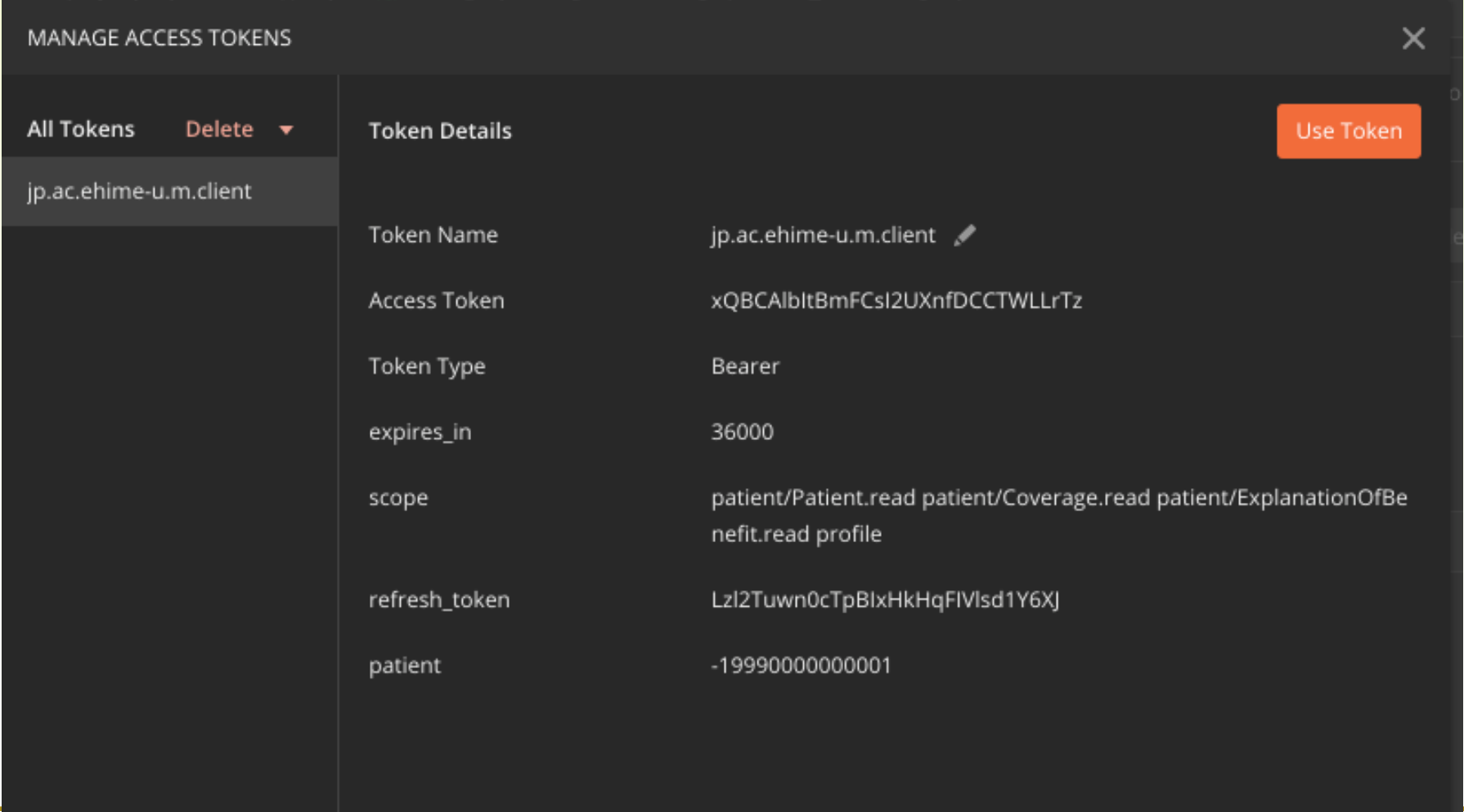

## Patientリソースへのアクセス

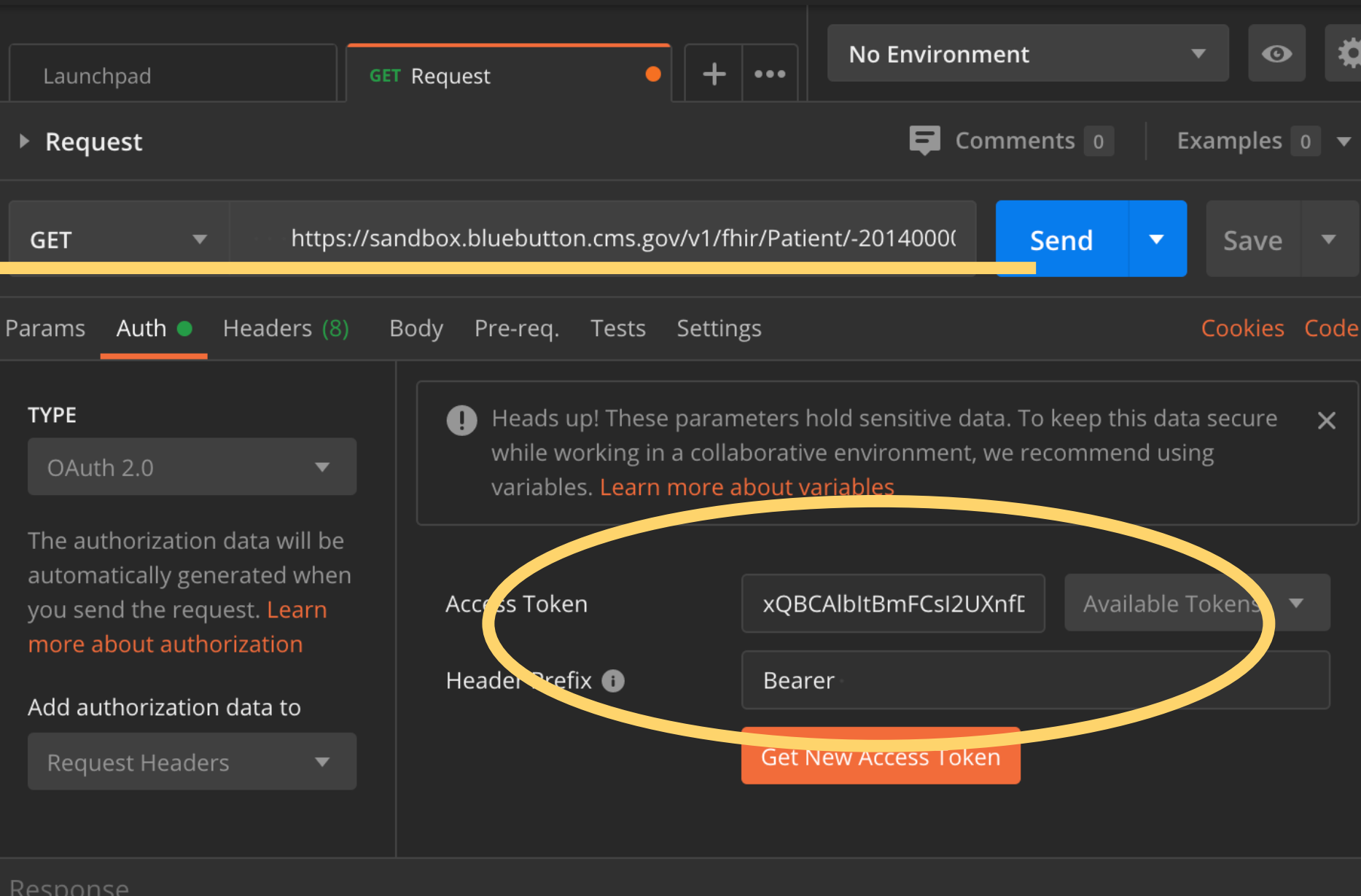

```
"resourceType": "Patient",
"id": "-19990000000001",
"meta": \{"lastUpdated": "2020-07-07T20:39:31.478+00:00"
\},
"extension": [<sup>...</sup>
\mathbf{1},
"identifier": [
        "system": "https://bluebutton.cms.gov/resources/variables/bene_id",
        "value": "-19990000000001"
    \frac{1}{2}"system": "https://bluebutton.cms.gov/resources/identifier/mbi-hash",
        "value": "37c37d08d239f7f1da60e949674c8e4b5bb2106077cb0671d3dfcbf510ec3248"
    \overline{\mathbb{F}}Medicare Beneficiary Identifier (MBI)\mathbf{I},
"name": \lceil"use": "usual",
        "family": "Doe",
        "given": [
             "Jane",
             "x"
\mathbf{I},
"gender": "female",
"birthDate": "1999-06-01",
"address": [
    ₹
        "district": "999",
```

```
\mathbf{r}"extension": [
        "url": "https://bluebutton.cms.gov/resources/variables/race",
        "valueCoding": {
            "system": "https://bluebutton.cms.gov/resources/variables/race",
            "code": "1".
            "display": "White"
    },
        "url": "https://bluebutton.cms.gov/resources/variables/rfrnc_yr",
        "valueDate": "0003"
    },
        "url": "https://bluebutton.cms.gov/resources/variables/dual_01",
        "valueCoding": {
            "system": "https://bluebutton.cms.gov/resources/variables/dual_01",
            "code": "AA"
    },
        "url": "https://bluebutton.cms.gov/resources/variables/dual_02",
        "valueCoding": {
            "system": "https://bluebutton.cms.gov/resources/variables/dual_02",
            "code": "AA"
    },
        "url": "https://bluebutton.cms.gov/resources/variables/dual_03",
        "valueCoding": {
            "system": "https://bluebutton.cms.gov/resources/variables/dual_03",
            "code": "AA"
```
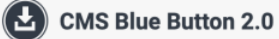

メディケイドとメディケアの両方への加入資格

がある「二重資格者」に該当するかの情報

https://bluebutton.cms.gov/resources/variables/dual\_01/

#### Variable: DUAL 01

Monthly Medicare-Medicaid dual eligibility code - January

#### **Description**

This variable indicates whether the beneficiary was eligible for both Medicare and Medicaid in a given month (January).

#### **Comment**

The original source for this variable is the State Medicare Modernization Act (MMA) files that states submit to CMS. Those files are considered the �gold standard� for identifying dual eligibles because the information in them is used to determine the level of Medicare Part D low-income subsidies. Dual eligibles are often divided into �full duals� and �partial duals� based on the level of Medicaid benefits they receive. CMS generally considers beneficiaries to be full duals if they have values of 02, 04, or 08, and to be partial duals if they have values of 01, 03, 05, or 06. Partial duals sometimes divided into the QMB-only population (01) and all other partial duals (03, 05, or 06). There are different ways to classify dually eligible beneficiaries. Additional information regarding various ways to identify dually enrolled populations, refer to a CCW Technical Guidance document entitled: "Options in Determining Dual Eligibles". There are 12 monthly variables - where the 01 through 12 at the end of the variable name correspond with the month (e.g., 01 is January and 12 is December).

#### **Values**

This variable is coded, and will contain one of the following values.

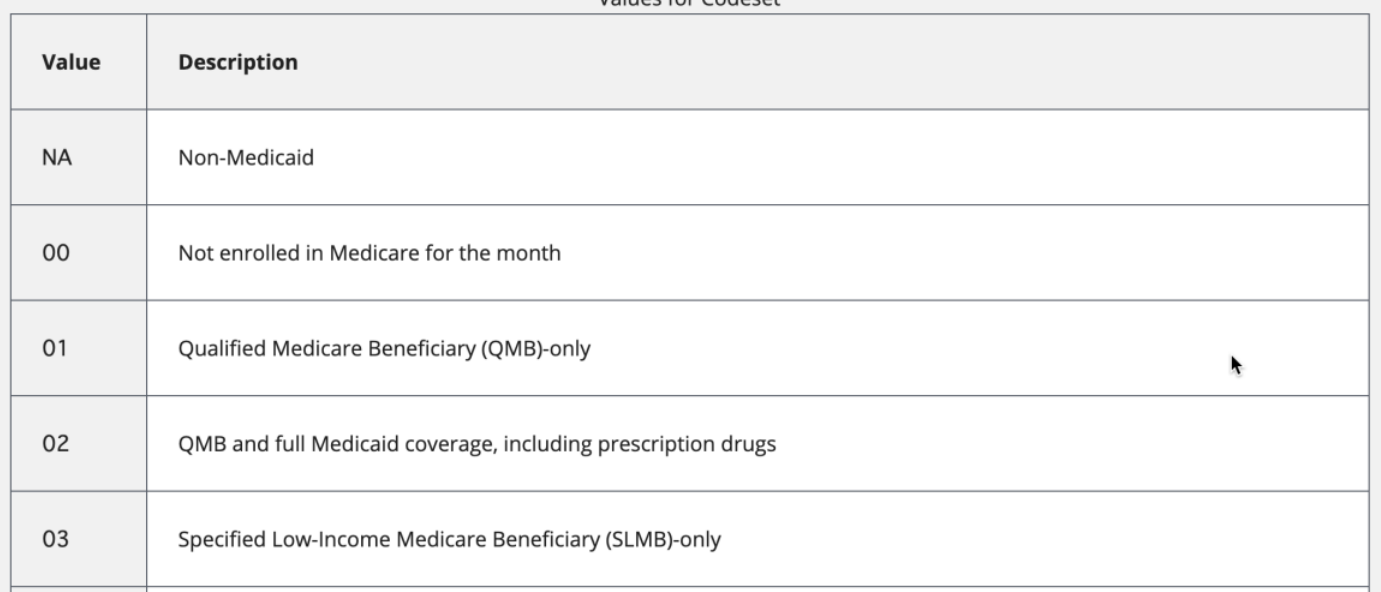

Values for Codeset

### Take Home Message

- FHIRで情報交換する際の認証・認可はOAuthだけでは不 足。また使い方も決める必要がある。
- OpenID Connectで医療分野向けのProfileをHEART WG が策定している。
- OpenID Connect、OAuth、UMA、FHIRの規格を理解し 、PHR、地域医療連携、研究⽤のデータ提供の各ユースケ ースに即した日本版プロファイルの策定が必要
- FHIRを利用したアプリケーションを開発者が実地に使え る環境 = Sandbox
- Sandboxを実際に使うことがFHIRとOAuthの理解の早道

### 出席用クイズ

- BlueButton 2.0を策定した時の⽶国⼤統 領は?
- クリントン大統領
- オバマ⼤統領
- トランプ⼤統領